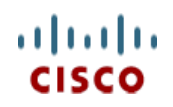

### スペック シート

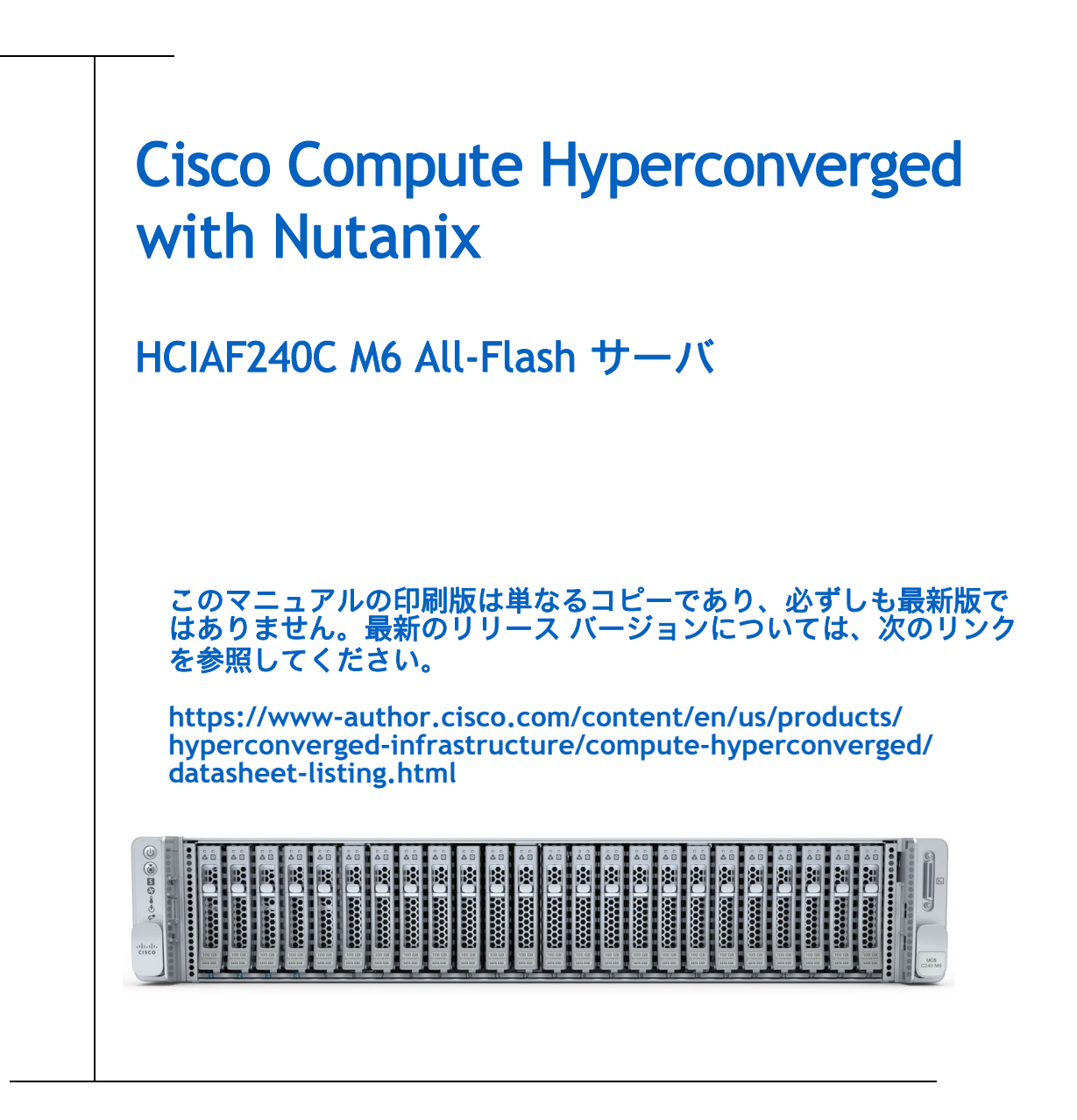

**CISCO SYSTEMS** 出版履歴 170 WEST TASMAN DR.

**WWW.CISCO.COM/JP**

SAN JOSE, CA, 95134 改定 A.01 2023 年 9 月 12 日

# 目次

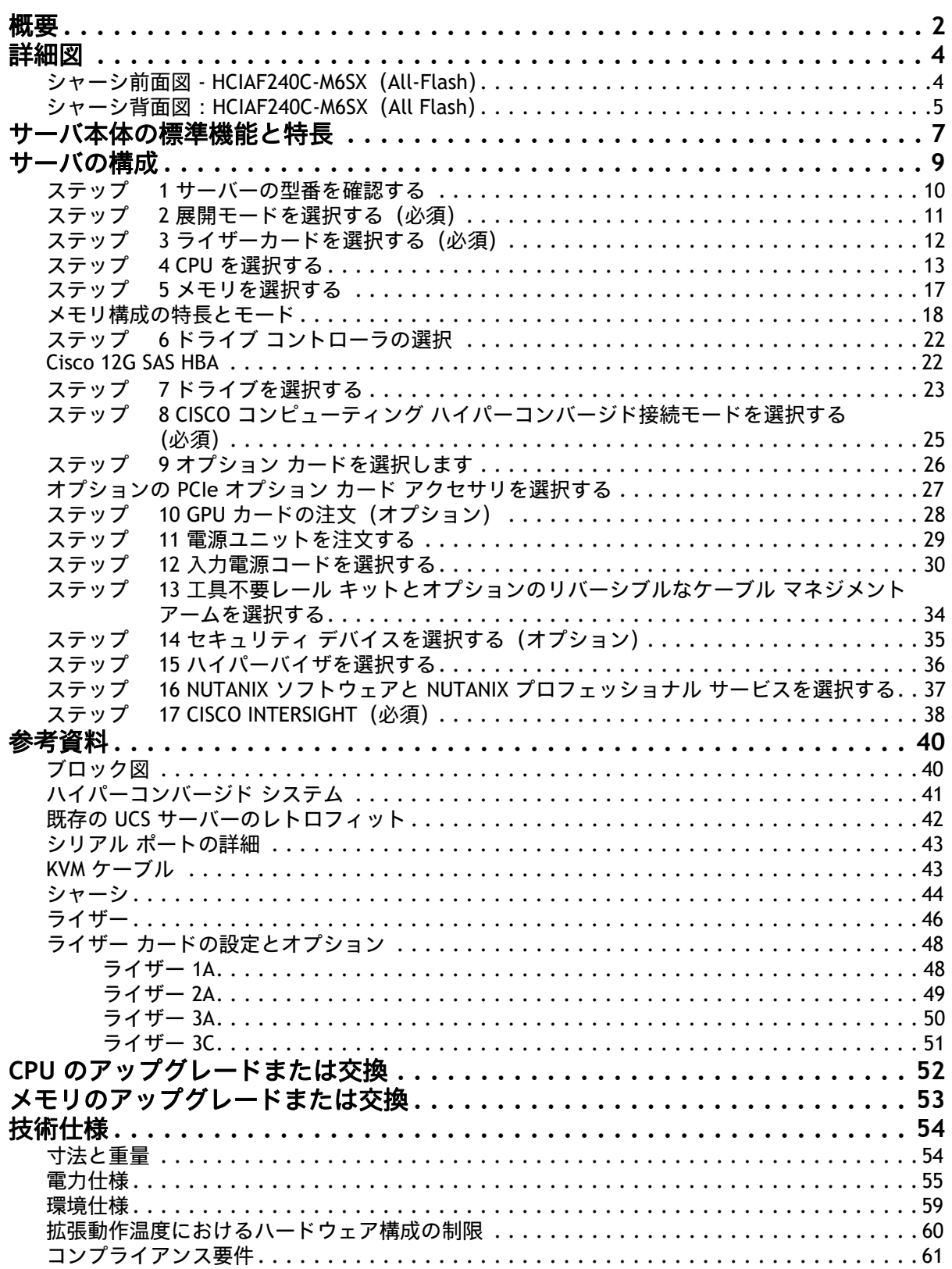

# <span id="page-2-0"></span>概要

Cisco Compute Hyperconverged with Nutanixは、シスコのクラス最高のコンピュー

ティング(Cisco Unified Computing System)、データセンター ネットワーキング、および SaaS インフラス トラクチャ管理プラットフォーム(Cisco Intersight)と、市場をリードする Nutanix のハイパーコンバージ ド ストレージ ソフトウェアである Nutanix Cloud Platform を統合したハイパーコンバージド インフラスト ラクチャ ソリューションです。

Nutanix ファミリ アプライアンスを使用した Cisco コンピューティング ハイパーコンバージドは、さまざま な構成で Nutanix クラスタを形成するためのノードとして展開できる、事前設定された UCS サーバーを提供 します。各サーバー アプライアンスには、UCS サーバー ファームウェア、ハイパーバイザ(Nutanix AHV または VMware ESXi)、およびハイパーコンバージド ストレージ ソフトウェア(Nutanix AOS)の 3 つのソ フトウェア レイヤが含まれています。

物理的には、ノードはクラスタに展開され、クラスタは 3 つ以上の HCIAF240C M6 All-Flash サーバーで構成 されます。これらは、Cisco UCS® ファブリック インターコネクトのペアによって単一のシステムに統合さ れ、汎用展開およびミッションクリティカルな高性能環境をサポートするクラスタを構成します。

HCIAF240C M6 All-Flash サーバーは、シスコのコンピューティング ハイパーコンバージド ポートフォリオの 機能を 2U フォームファクタで拡張し、第 3 世代 Intel® Xeon® Scalable Processors(Ice Lake)、3200 MHz DDR4 DIMM 用 CPU あたり 16 DIMM スロットを追加した DIMM あたりの容量は最大 256GB になります。

#### クラスタの拡張:

Nutanix クラスタは、わずか 3 台のサーバー(ノード)で構成でき、Nutanix で文書化されているクラスタ サーバーの最大数までスケールアウトできます。

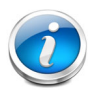

注:1 ノードクラスタと 2 ノードクラスタは、このソリューションではサポートされ ていません。

ドライブ:

- HCIAF240C-M6SX (All Flash))(1 [ページ](#page-3-0)3 を参照):
	- 最大 24 台の前面 SFF SAS / SATA SSD。

#### ドライブ コントローラ:

サーバーには次の内部スロットがあります。

■ Cisco 12G SAS パススルー HBA 用の 2 つのスロット。各 HBA 最大 16 台の SAS/SATA ドライブを制御 します

HCIAF240C M6 All-Flash サーバーには、2 つの LOM ポート(10Gbase-T LOM)と 1 つの 1GBE 管理ポートが あります。モジュール型 LAN on Motherboard(mLOM)モジュールは、最大 2 個の 100GBE ポートを備えて います。シャーシ前面のコネクタは KVM 機能を提供します。

HCIAF240C M6 All-Flash サーバーのすべての構成の前面図と背面図については、図 *1*、(*3* [ページ\)](#page-3-0)を参照し てください。

<span id="page-3-0"></span>図 **1 Cisco HCIAF240C M6 All-Flash** サーバー

HCIAF240C-M6SX(All Flash) 24 台の前面ドライブは SAS/SATA

正面図 (詳細は 図2、 (4 [ページ\)](#page-4-2)を参照)

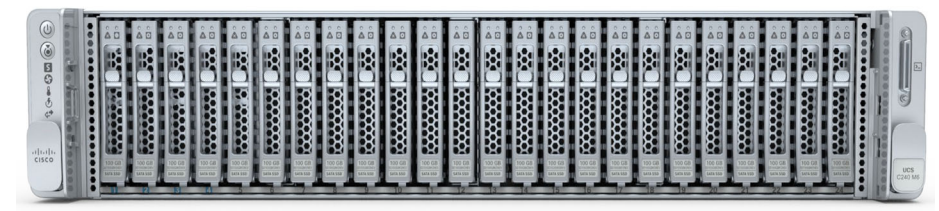

背面図 (すべてのスロットが未実装 - 詳細は **図3、(5 [ページ\)](#page-5-1)を**参照)

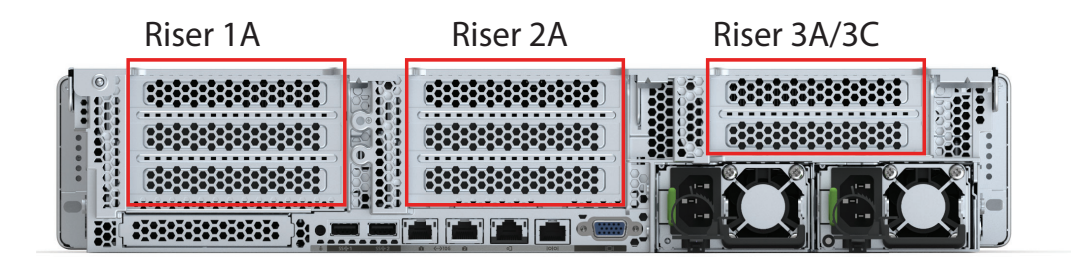

# <span id="page-4-0"></span>詳細図

# <span id="page-4-1"></span>シャーシ前面図 **- HCIAF240C-M6SX**(**All-Flash**)

[図](#page-4-2) *2* に、24 台の前面ドライブで構成された HCIAF240C-M6SX(All Flash)サーバーの前面図を示します。

### <span id="page-4-2"></span>図 **2** シャーシ前面図 **- HCIAF240C-M6SX**(**All-Flash**)

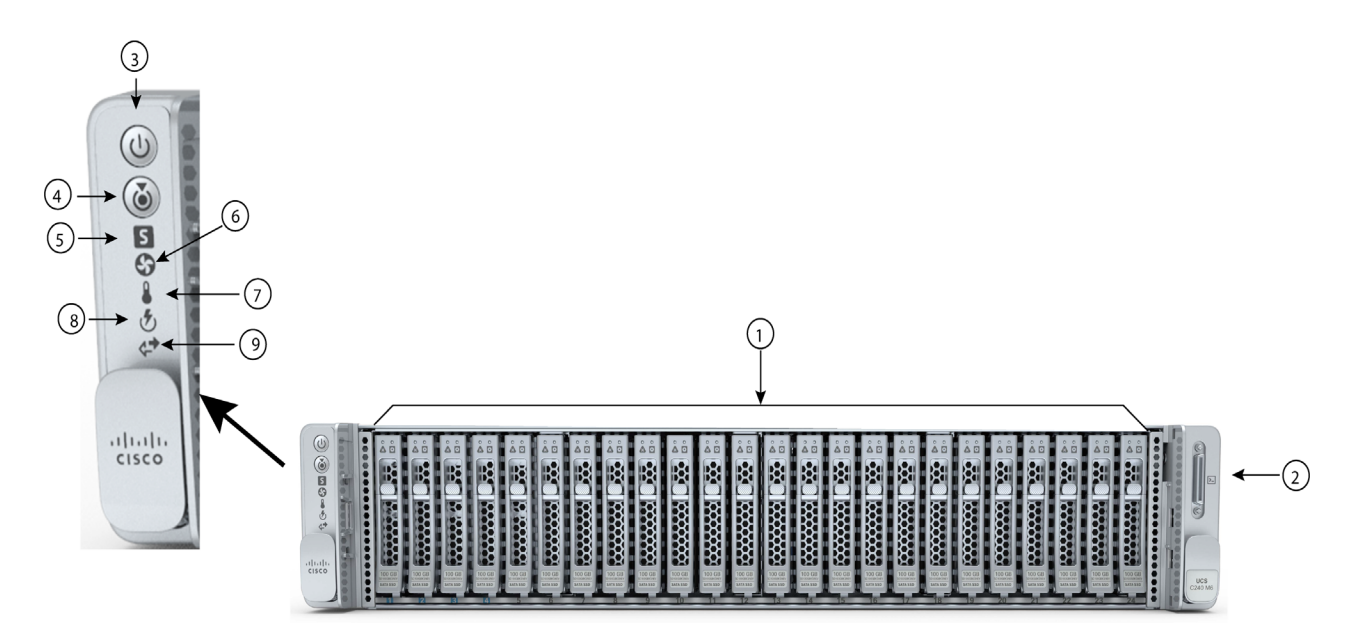

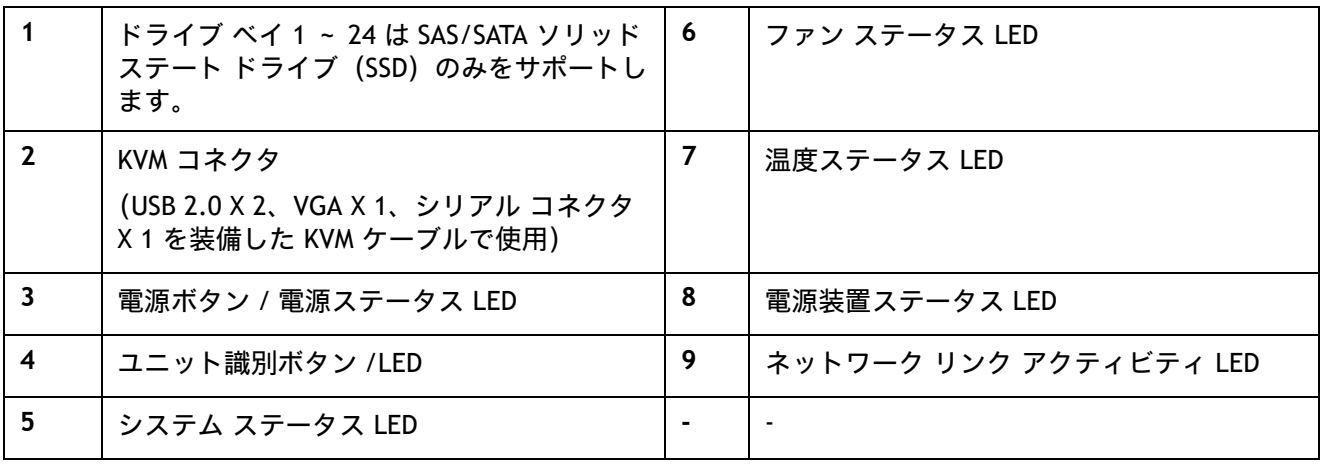

<span id="page-5-1"></span>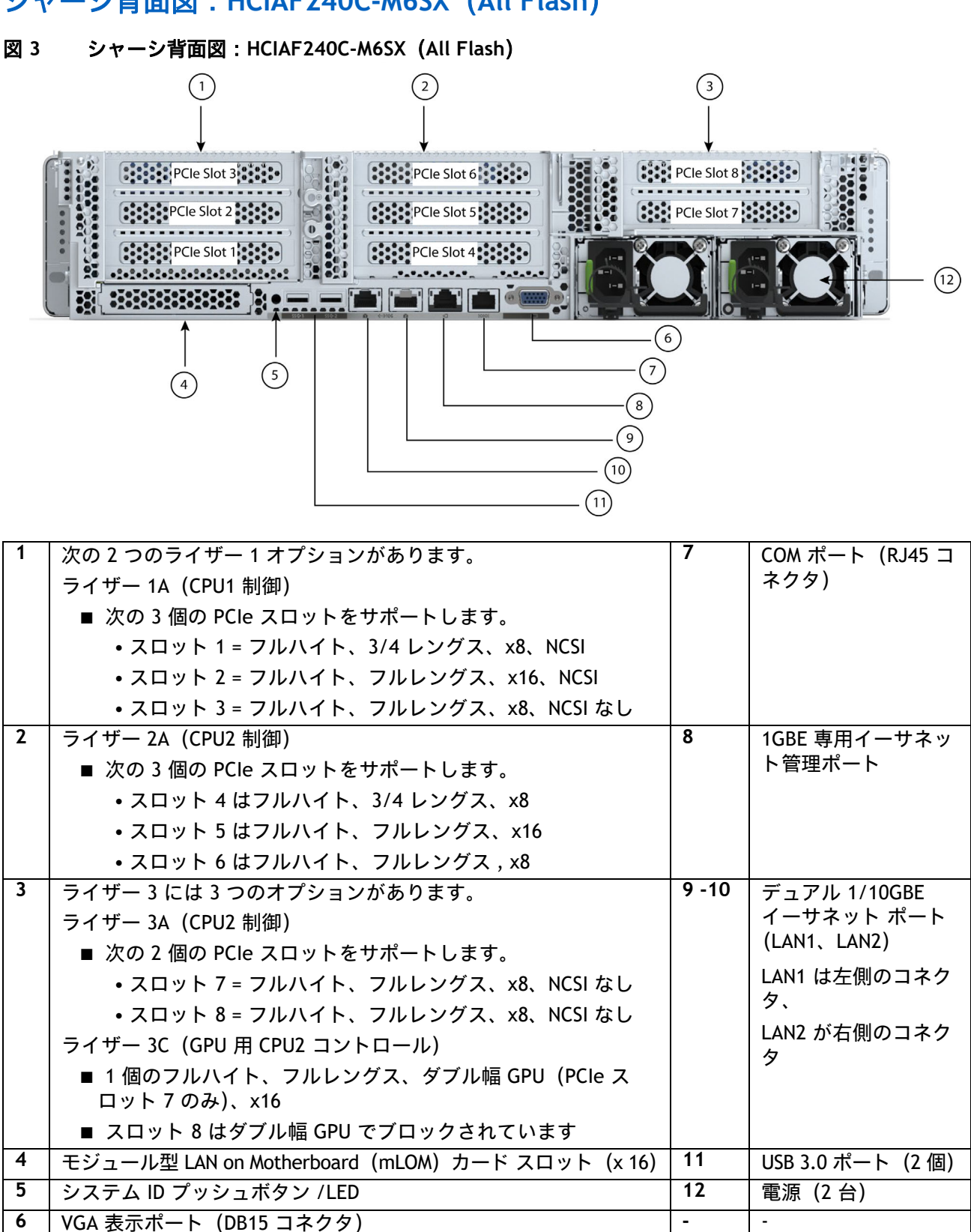

# <span id="page-5-0"></span>シャーシ背面図:**HCIAF240C-M6SX**(**All Flash**)

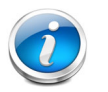

### 注:

- 特定のライザー スロットの GPU サポートについては、*表 15 (28 [ページ\)](#page-28-1)*を参 照してください。
- 詳細については、*ライザー カードの設定とオプション (48 ページ)* を参照して ください。

# <span id="page-7-0"></span>サーバ本体の標準機能と特長

[表](#page-7-1) *1* にサーバ本体の機能と特徴を示します。サーバの構成方法(プロセッサ数、ディスク ドライブ、メモ リ容量など)については、*サーバの構成 (9 ページ)*を参照してください。

### <span id="page-7-1"></span>表 **1** 機能および特長

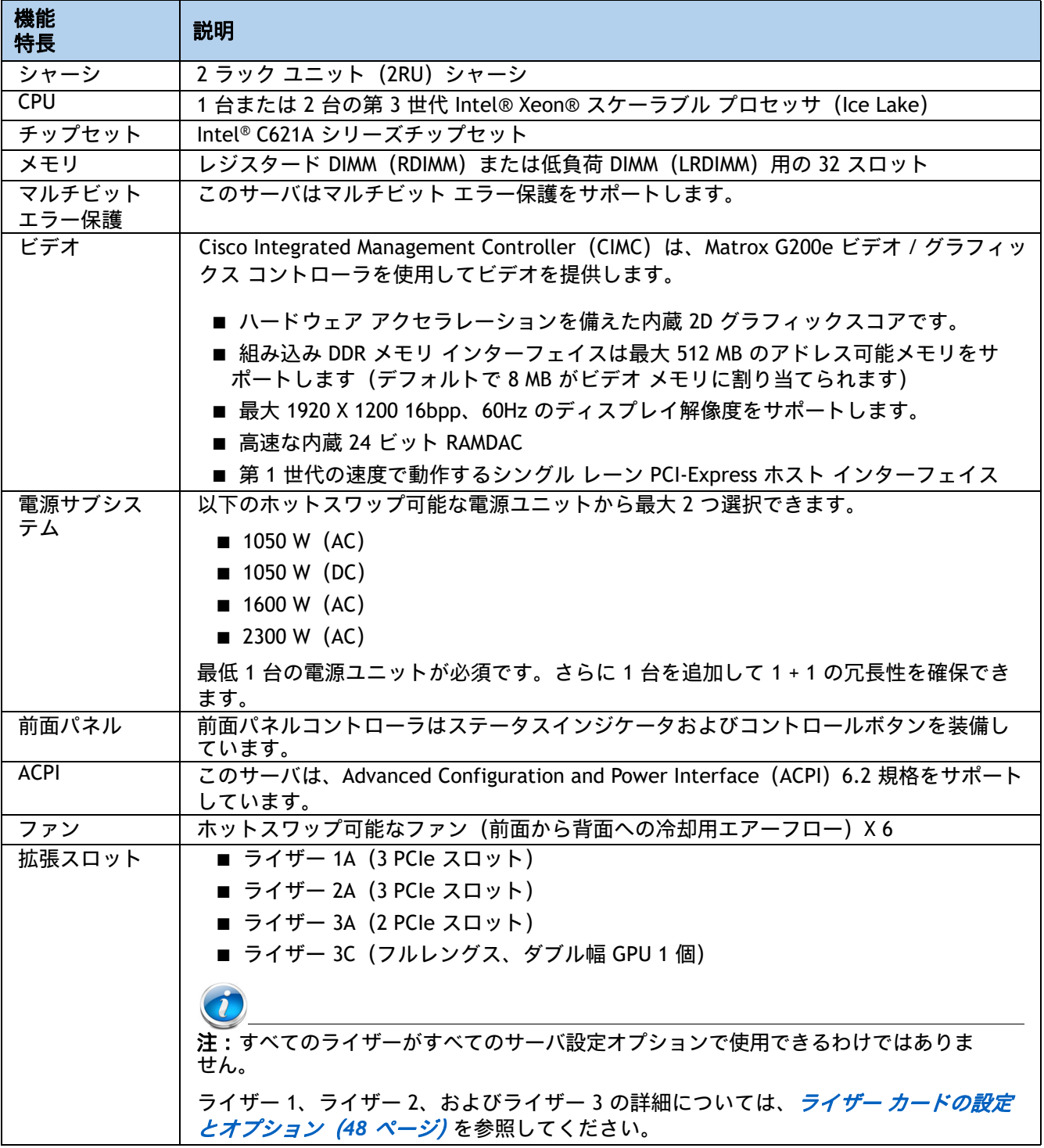

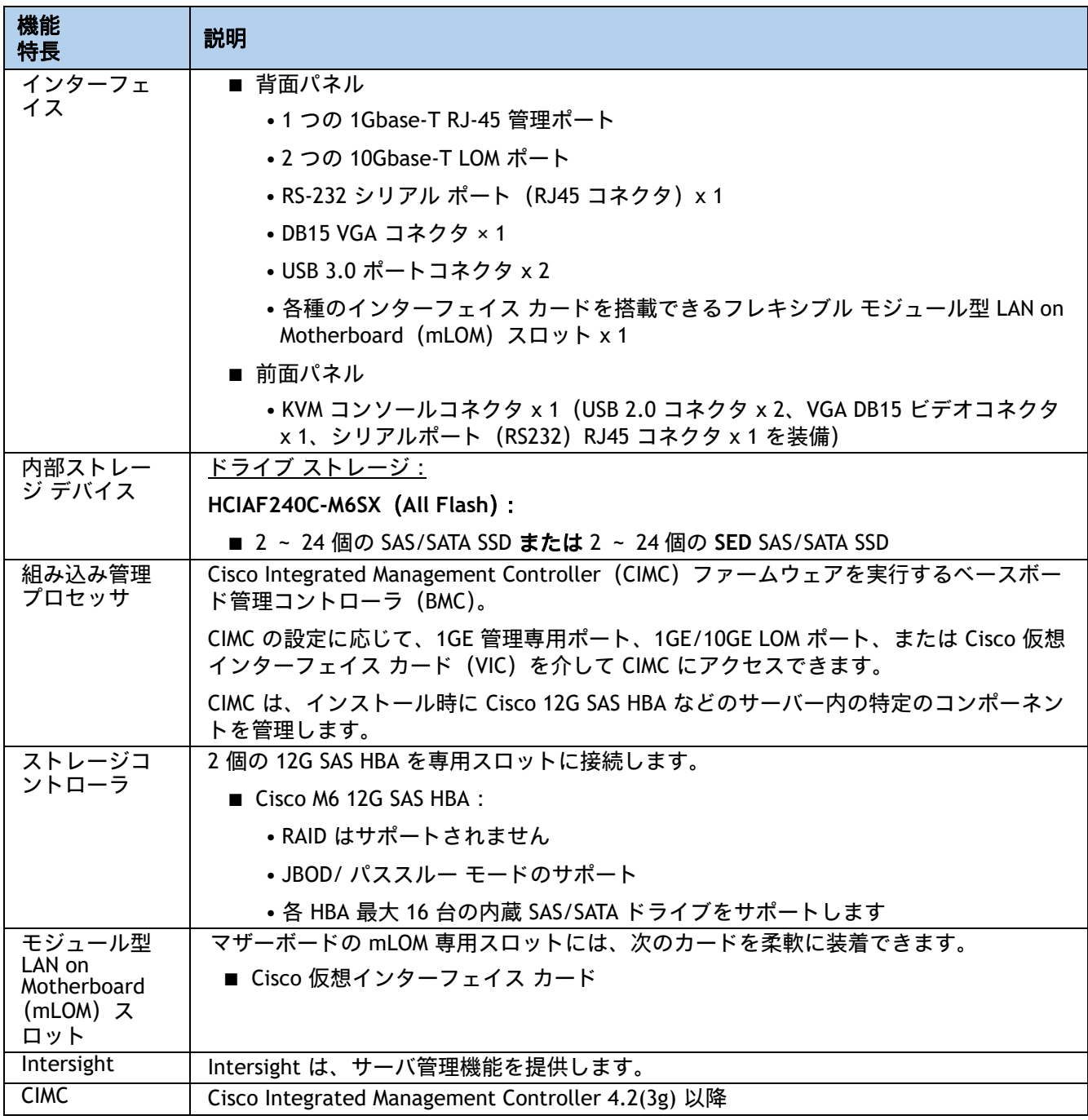

# <span id="page-9-0"></span>サーバの構成

HCIAF240C M6 All-Flash サーバーを設定するには、次の手順を実行します。

- ステップ1 [サーバーの型番を確認するページ](#page-10-0) 10
- ステップ2 展開モードを選択する (必須) ページ11
- ステップ3 ライザーカードを選択する (必須) ページ12
- *ステップ4 CPU [を選択するページ](#page-13-0)13*
- ステップ5 [メモリを選択するページ](#page-17-0)17
- ステップ6 ドライブ [コントローラの選択ページ](#page-22-0) 22
- ステップ7 [ドライブを選択するページ](#page-23-0)23
- ステップ8 CISCO *コンピューティング [ハイパーコンバージド接続モードを選択する\(必須\)](#page-25-0)* [ページ](#page-25-0) *25*
- ステップ9 オプション [カードを選択しますページ](#page-26-0)26
- ステップ10 GPU カードの注文 (オプション) ページ28
- ステップ11 [電源ユニットを注文するページ](#page-29-0)29
- *ステップ12 [入力電源コードを選択するページ](#page-30-0)30*
- ステップ13 *工具不要レール [キットとオプションのリバーシブルなケーブル](#page-34-0) マネジメント* [アームを選択するページ](#page-34-0) *34*
- ステップ14 セキュリティ デバイスを選択する (オプション) ページ35
- ステップ *15* [ハイパーバイザを選択するページ](#page-36-0) *36*
- ステップ16 NUTANIX ソフトウェアと NUTANIX プロフェッショナル [サービスを選択する](#page-37-0) [ページ](#page-37-0) *37*
- *ステップ17 CISCO INTERSIGHT (必須) ページ38*

# <span id="page-10-0"></span>ステップ **1** サーバーの型番を確認する

### 表 **2** 主要ラインのバンドル(**MLB**)の **PID**

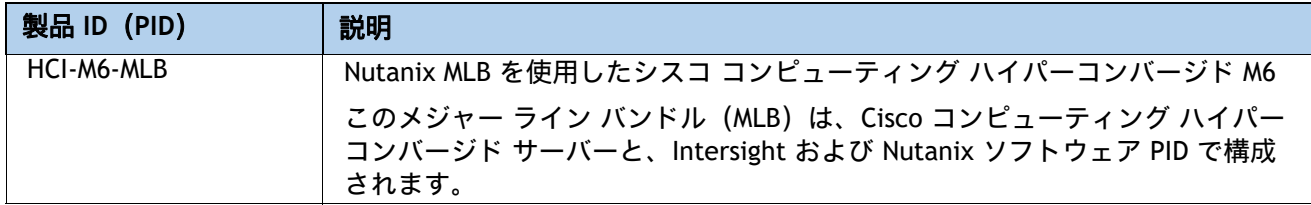

サーバの製品 ID(PID)を[表](#page-10-1) *3* から選択します。

### <span id="page-10-1"></span>表 **3 HCIAF240C M6 All-Flash** サーバーの **PID**

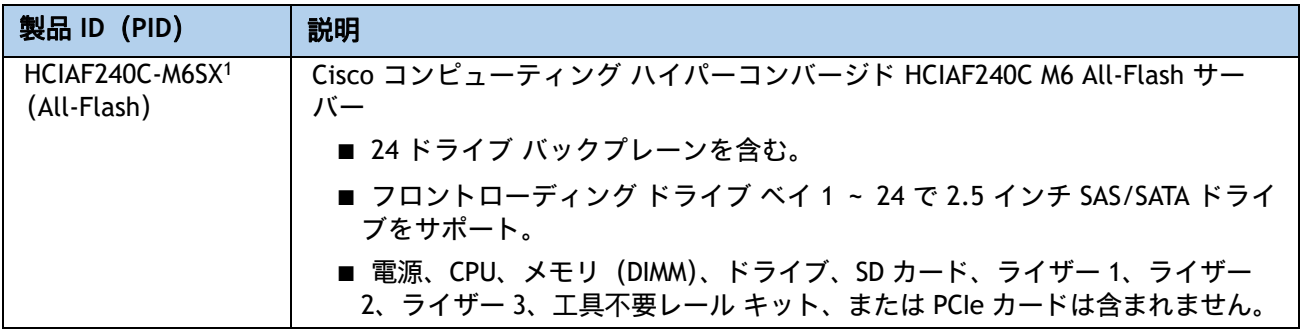

注:

1. この製品は、承認されたバンドル以外から購入してはなりません(MLB の下で注文してください)。

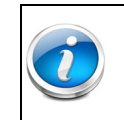

注:以降の手順に従い、必要なコンポーネントをサーバに追加してください。

### <span id="page-11-0"></span>ステップ **2** 展開モードを選択する(必須)

### 展開モードを選択します

使用可能な展開モードは、[表](#page-11-1) *4* に示すとおりです。

#### <span id="page-11-1"></span>表 **4** 使用モード

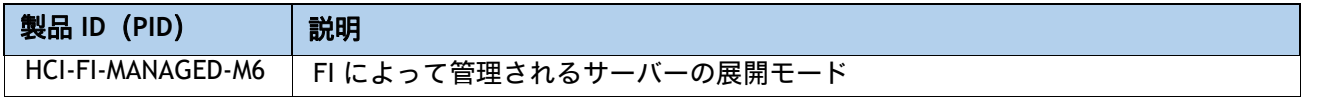

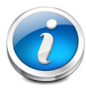

注:

#### ファブリック インターコネクトを備えた **HCI** データセンター:

- この展開オプションでは、UCS Manager モードで動作する Cisco ファブリック イ ンターコネクトにサーバーを接続します。このタイプの展開のインストールは、 Nutanix Foundation VM を使用して実行されます。
- IMC スタンドアロン、Intersight スタンドアロン、および Intersight 管理モードは、 現在このソリューションではサポートされていないため、FI を備えた UCS Manager を使用する必要があります。
- このソリューションでは、UCS 第 4 世代ファブリック インターコネクト (6454、 64108)がサポートされています。

### <span id="page-12-0"></span>ステップ **3** ライザーカードを選択する(必須)

[表](#page-12-1) *5* からライザーを選択します。

### <span id="page-12-1"></span>表 **5** ライザーの **PID**

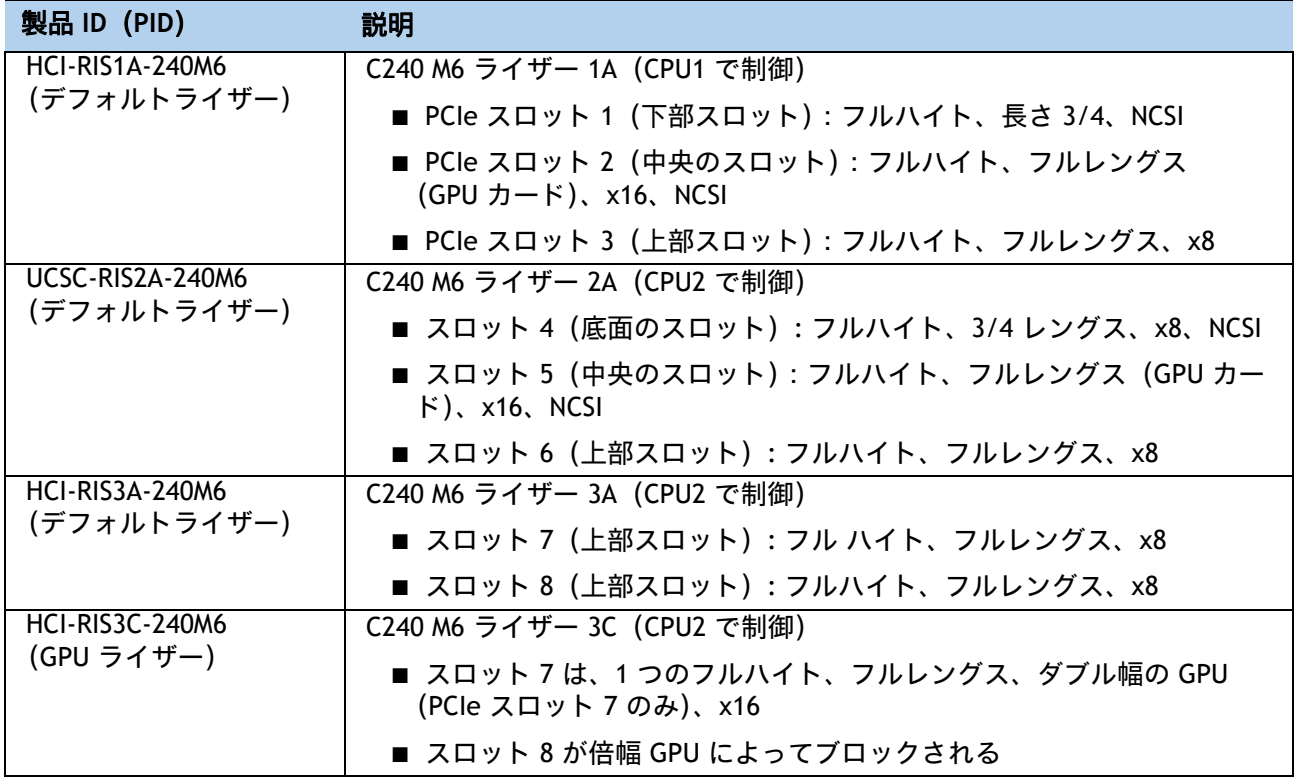

注:

- ライザー 1B および 3B は、このソリューションではサポートされていません。SSD を 装着できるのは、24 個の前面ドライブ スロットのみです。
- カードが取り付けられていない PCIe スロットがある場合は、そのスロットのブラン キング パネルを注文する必要があります(UCSC-FBRS2-C240M6 = ライザー 2 の場合、 UCSC-FBRS3-C240M6 = ライザー 3 の場合)。

詳細については、ライザー [カードの設定とオプション\(](#page-48-0)*48* ページ)を参照してください。

# <span id="page-13-0"></span>ステップ **4 CPU** を選択する

CPU の標準機能は次のとおりです。

- 第 3 世代 Intel® Xeon® Scalable Processor (Ice Lake)
- Intel® C621A シリーズ チップセット
- 最大 60 MB のキャッシュ サイズ
- 最大 40 コア

### **CPU** を選択する

利用可能な CPU を次に示します:*[表](#page-13-1) 6* 

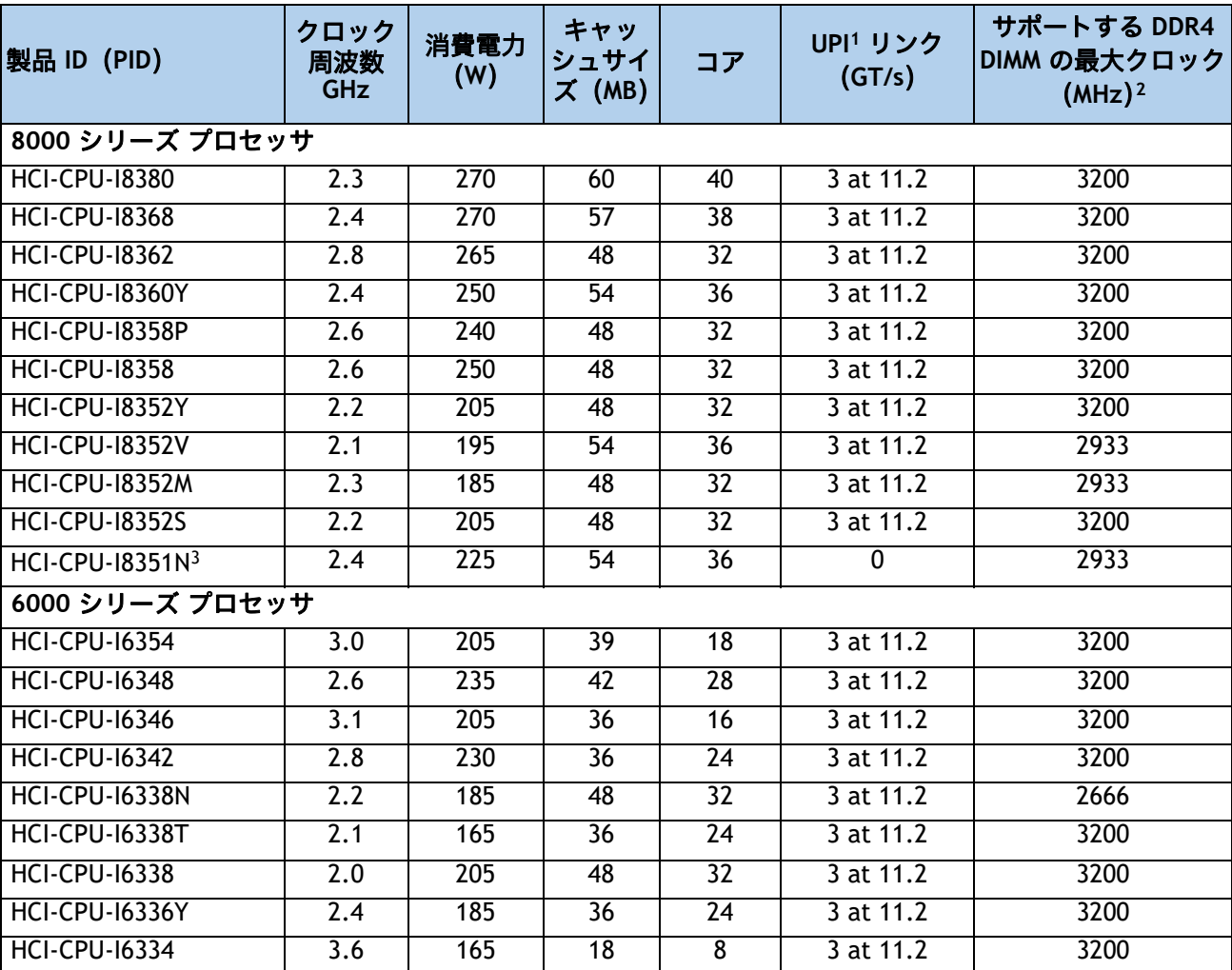

### <span id="page-13-1"></span>表 **6** 使用可能な **CPU**

### 表 **6** 使用可能な **CPU**

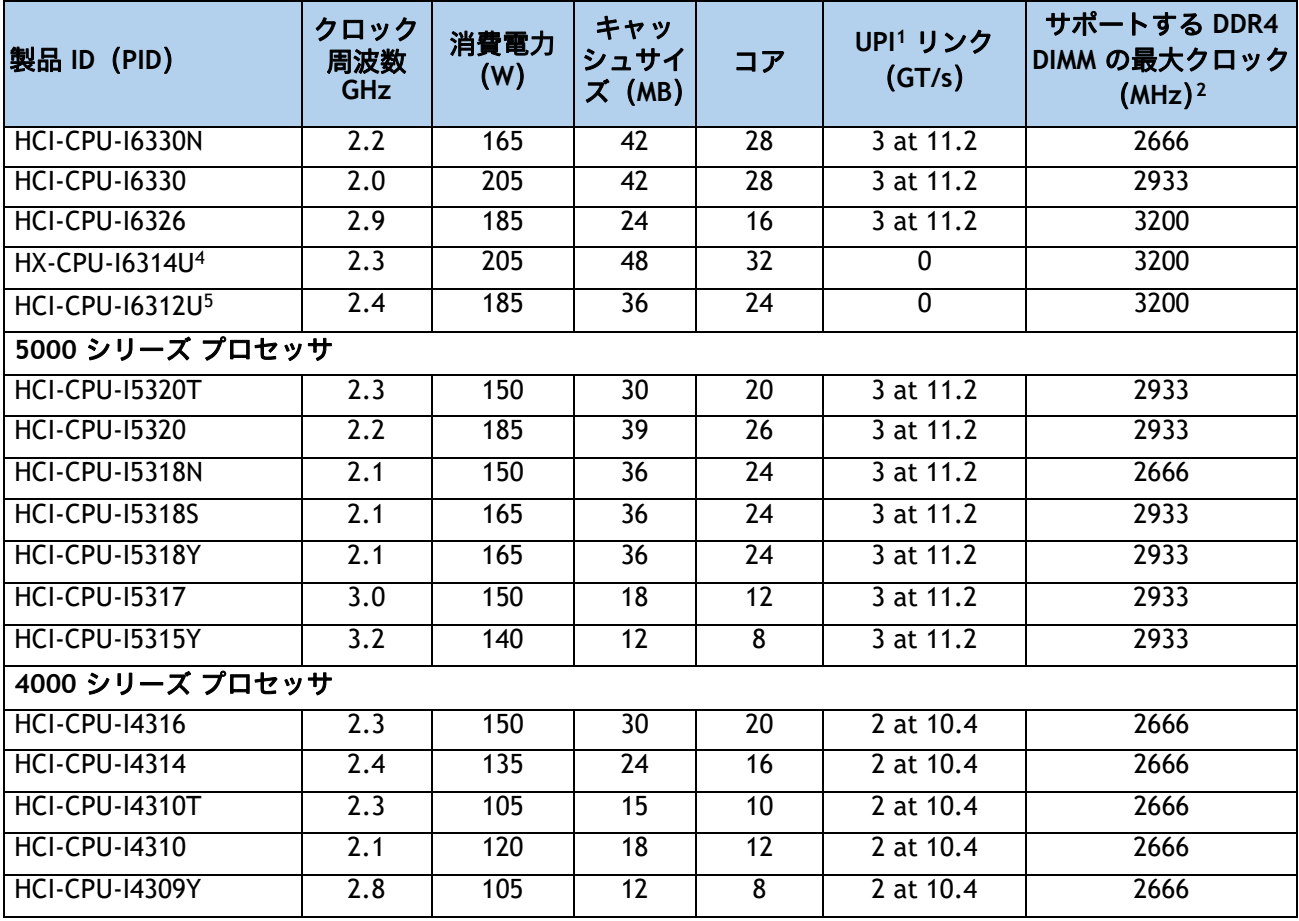

注:

1. UPI = Ultra Path インターコネクト

2. 一部の CPU について、表 *8*(*18* [ページ\)](#page-18-1)に示すメモリアクセス速度よりも高速または低速な DIMM を選択した場 合、DIMM のクロック速度は、CPU 側のメモリアクセスクロックと DIMM クロックのうちの低い方になります。

3. HCI-CPU-I8351N CPU の最大数は 1 です

4. HCI-CPU-I6314U CPU の最大数は 1 です

5. HCI-CPU-I6312U CPU の最大数は 1 です

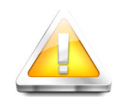

注意:**28o C [82.4o F]** 以上で動作する第 **3** 世代 **Intel® Xeon® Scalable Processors (Ice Lake)** で構成するシステムの場合、ファン障害があるか、 **Intel® Advanced Vector Extensions 512**(**Intel® AVX-512**)などの重い命令セッ トを多用してワークロードを実行すると、システムイベントログ (**SEL**)に 記録された関連イベントで熱障害やパフォーマンス障害が発生する場合があ ります。

**NVIDIA A10** または **A100 GPU** が取り付けられているか、リア **HDD** が取り付 けられている場合、**28oC**(**82.4o F**)の制限が **25oC**(**77oF**)に変更されます。

### 表 **7 CPU** サフィックス

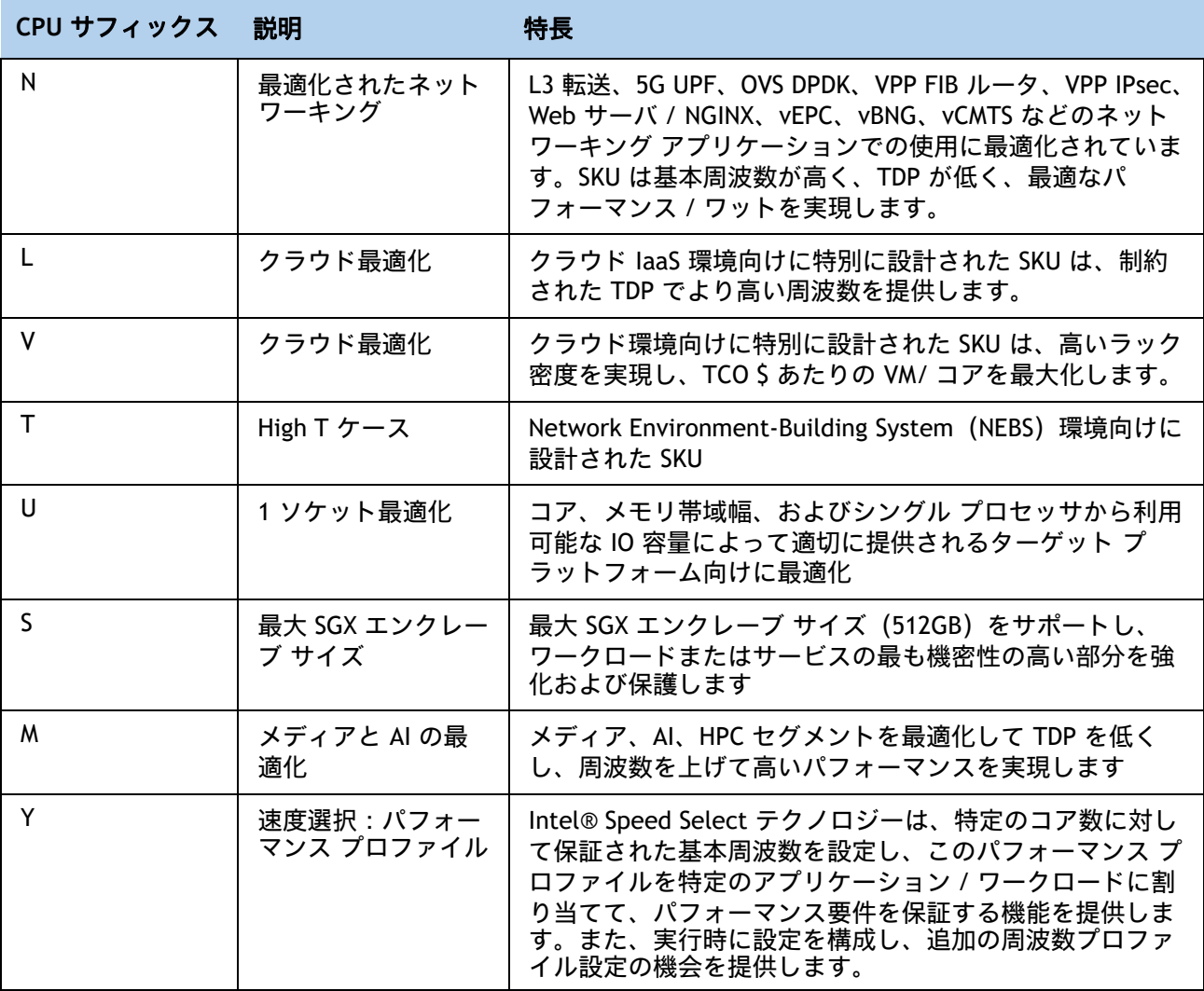

#### サポートされている構成

**(1) 1 CPU** 構成 **:**

■ 表6 [使用可能な](#page-13-1) CPU ページ13 のいずれかの行から CPU を 1 つ選択します。

### **(2) 2 CPU** 構成 **:**

■ 次のいずれかの行から同一仕様の CPU を 2 つ選択します。表 *6* [使用可能な](#page-13-1) *CPU* ページ *13*

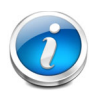

注:

- 2 つの CPU 設定に 2 個の I8351N または 2 個の I6314U あるいは I6312U CPU は 混在することができません。
- 1 つの I8351N CPU、1 つの I6314U CPU、または 1 つの I6312U CPU を搭載した サーバを設定する場合、これらの CPU を 2 つ搭載した 2 CPU システムにアップ グレードすることはできません。

### <span id="page-17-0"></span>ステップ **5** メモリを選択する

HCIAF240C M6 All-Flash サーバーで使用可能なメモリの主な特徴は次のとおりです。

- クロック速度: 3200 MHz
- DIMM あたりのランク: 1、2、4、または 8
- **動作時の電圧: 1.2 V**
- 登録済み ECC DDR4 DIMMS (RDIMM)、低負荷 DIMM (LRDIMM)

[図](#page-17-1) *4* に示されているように、メモリは、CPU あたり 8 個のメモリチャネルと、チャネルあたり 最大 2 個の DIMM で構成されます。

<span id="page-17-1"></span>図 **4 HCIAF240C M6 All-Flash** サーバーのメモリ構成

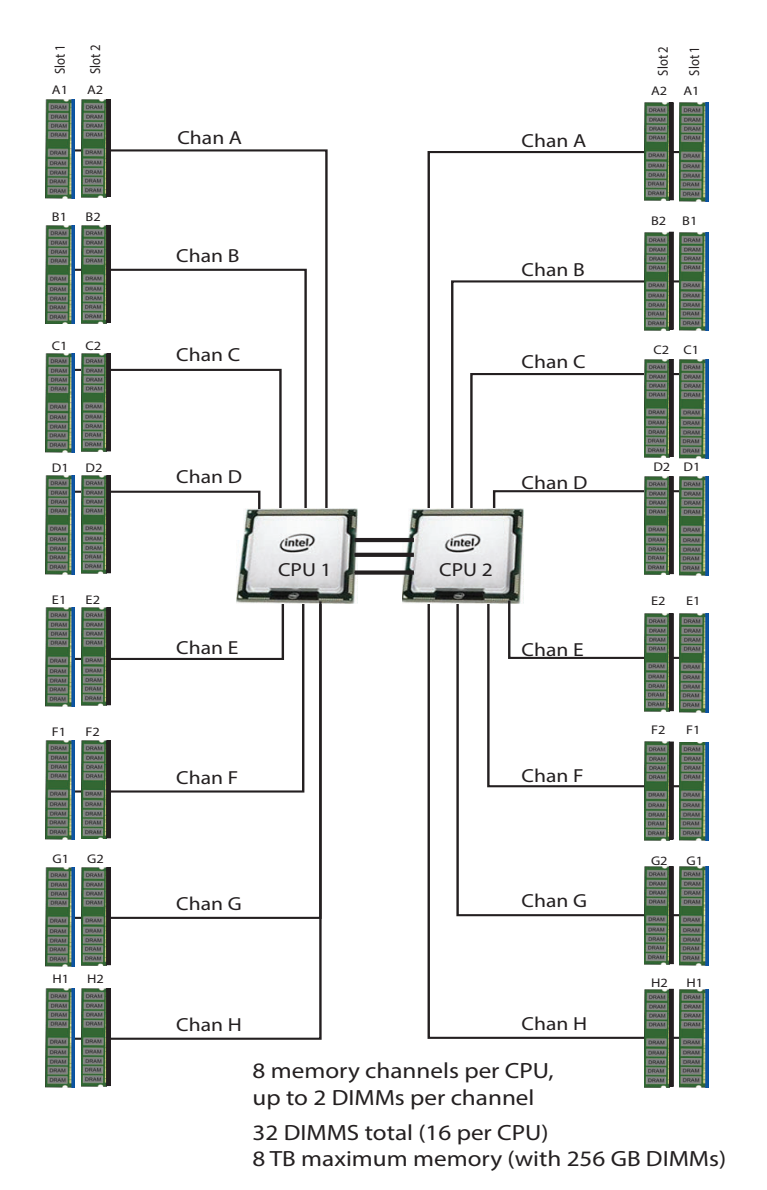

**DIMM** の選択

使用可能なメモリ DIMM を [表](#page-18-1) *8* に示します。

#### <span id="page-18-1"></span>表 **8** 使用可能な **DDR4 DIMM**

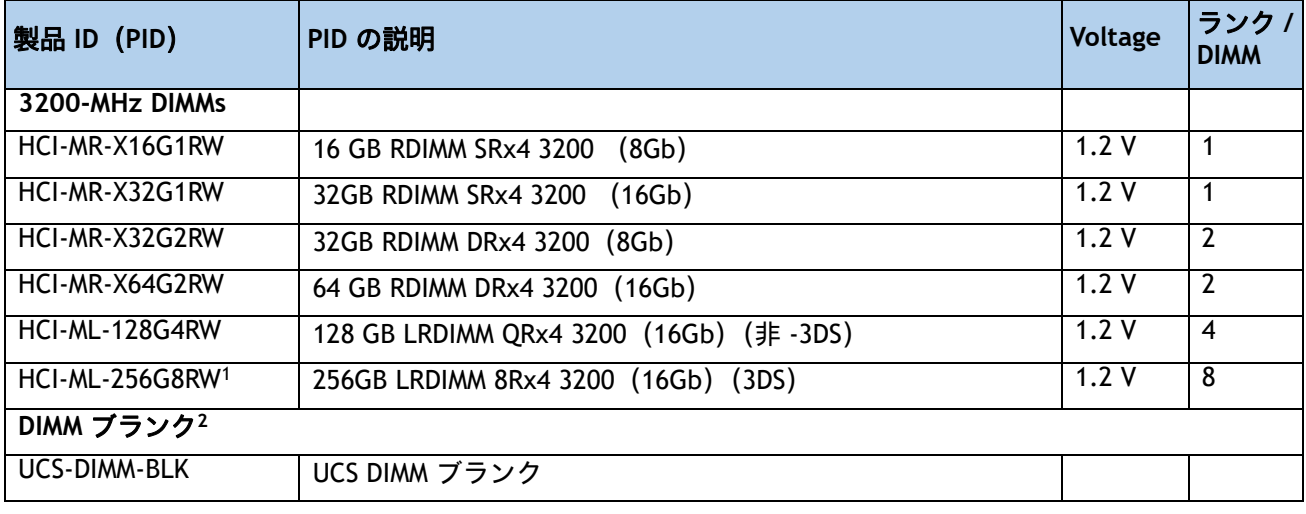

注:

- 1. 256GB DIMM は GPU カードと組み合わせることができず、周囲温度は最大 28 oC に制限されます。
- 2. 適切な冷却エアーフローを維持するために、空の DIMM スロットに DIMM ブランクを取り付ける必要があります。

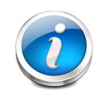

### 注:

- システム パフォーマンスは、両方の CPU で DIMM のタイプと数量が同じで、すべて のチャネルがサーバ内の CPU 全体で等しく利用されている場合に最適化されます。
- 選択する DIMM はすべて同じタイプにする必要があります。また、DIMM の数は両 方の CPU で同一にする必要があります。

### <span id="page-18-0"></span>メモリ構成の特長とモード

システム速度は、CPU がサポートする DIMM 速度によって異なります。DIMM の速度については、 [使用可能な](#page-13-1) *CPU*(*13* ページ)を参照してください。

- サーバは、次のメモリの信頼性、可用性、および保守性(RAS)BIOS オプションをサポート しています(1 つのオプションのみ選択可能)。
	- 適応型二重デバイス データ修正(ADDDC)(デフォルト)
	- 最大パフォーマンス
- 最良のパフォーマンスを得るために、次の点を理解しておいてください。
	- 1 枚の DIMM を使用する場合は、特定のチャネルの DIMM スロット 1(CPU から最も 遠いスロット)に装着する必要があります。
- シングルまたはデュアル ランク DIMM をチャネルごとに 2 DIMM(2DPC)の構成に装 着する場合は、必ずランクの数字が大きい DIMM を先に(最も遠いスロットから) 装着してください。たとえば、2DPC の場合は、最初に DIMM スロット 1 にデュアル ランク DIMM を装着します。次に、DIMM スロット 2 にシングル ランク DIMM を装着 します。
- CPU 1 と CPU 2 (装着する場合) 用の DIMM の構成は、常に同一である必要があります。
- 前世代サーバのシスコ メモリ(DDR3 および DDR4)は、サーバとは互換性がありません。
- メモリは任意の数の DIMM でペアとして設定できますが、最適なパフォーマンスを得るには、 次のマニュアルを参照してください。 **UCS M6** メモリ ガイド

#### 動作確認済みの構成

- **(1) 1-CPU** 構成
	- 1 ~ 16 DIMM から選択します
		- 1、2、4、6、8、12、または 16 DIMM が許可されています
		- 3、5、1、9、11、13、または 15 DIMM が許可されています
		- 両方の CPU の DIMM は、同じ構成にする必要があります。
- DIMM は、次の表に示すように、出荷時に配置されます。

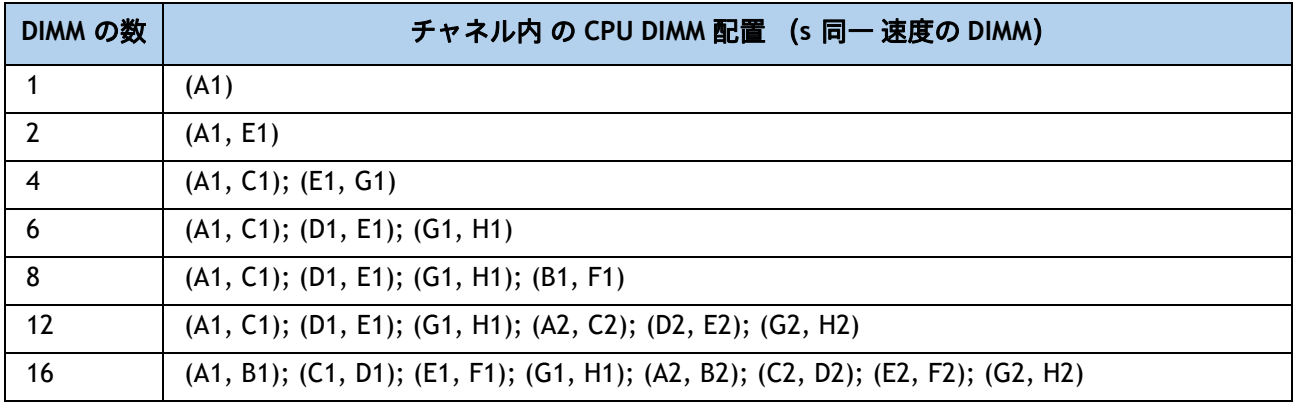

### **(2) 2-CPU** 構成

- CPU あたり 1 ~ 16 の DIMM から選択します
	- 1、2、4、6、8、12、または 16 DIMM が許可されています
	- 3、5、1、9、11、13、または 15 DIMM が許可されています
	- 両方の CPU の DIMM は、同じ構成にする必要があります。

DIMM は、次の表に示すように、出荷時に配置されます。

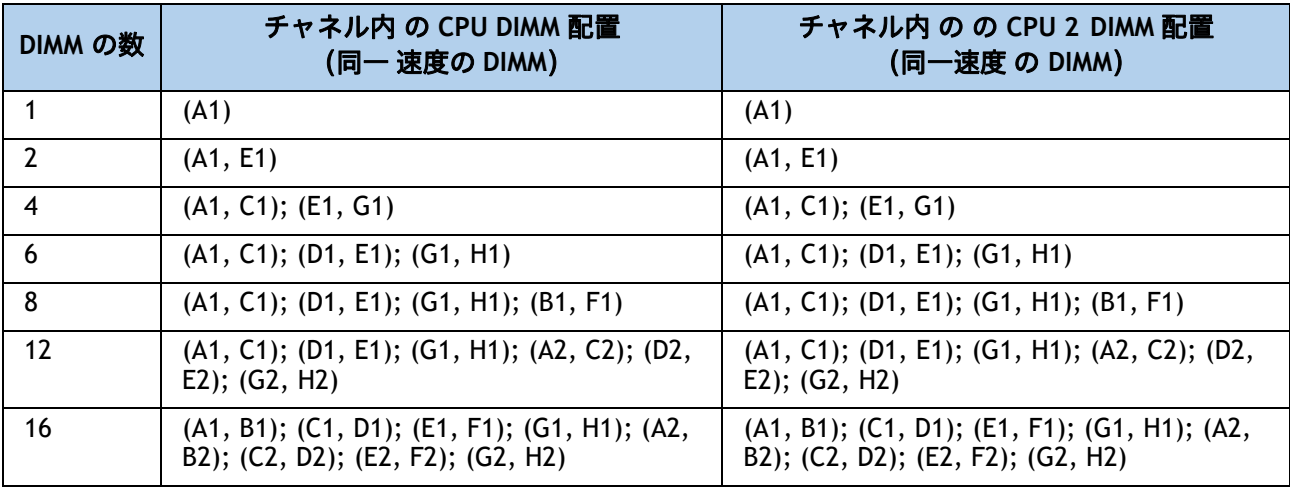

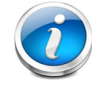

注:システム パフォーマンスは、両方の CPU で DIMM のタイプと数量が同じで、すべ てのチャネルがサーバ内の CPU 全体で等しく利用されている場合に最適化されます。

#### 表 **9** 異なる **Intel® Xeon® Ice Lake®** プロセッサを搭載した **3200-MHz DIMM** メモリ速度

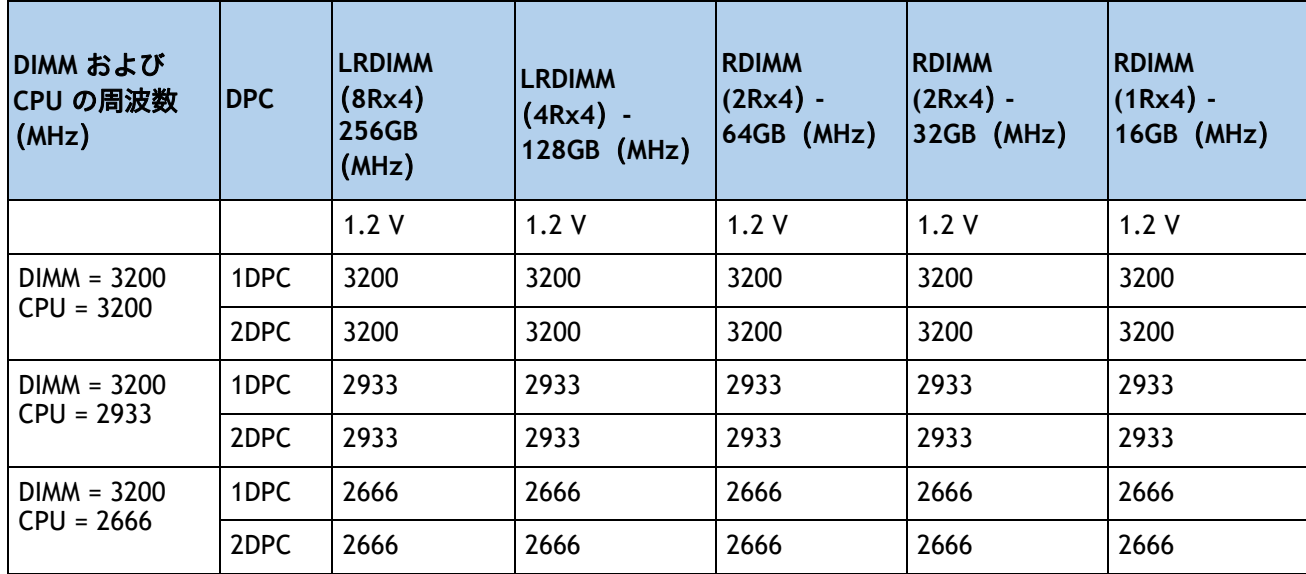

**DIMM** ルール

- 1 CPU で使用できる DIMM 数:
	- 最小 DIMM 数 = 1。最大 DIMM 数 = 16
	- 1、2、4、6、8、12、または 16 DIMM が許可されています
	- 3、5、7、9、10、11、13、14、または 15 DIMM が許可されています。
- 2 CPU で使用できる DIMM 数::
	- 最小 DIMM 数 = 2。最大 DIMM 数 = 32
	- 2、4、8、12、16、24、または 32 DIMM が許可されています
	- 6、10、14、18、20、22、26、28、または 30 DIMM は使用できません。
- DIMM 混合:
	- サーバー内で異なるタイプの DIMM(RDIMM と LRDIMM、または 3DS LDRDIM と非 3DS LRDIMM)を混在させることはサポートされていません。
	- RDIMM タイプと RDIMM タイプの混合は、バランスの取れた構成で同じ量で混合されている 場合に許可されます。
	- 16GB、32GB、および 64GB RDIMM の混在がサポートされています。
	- 128GB および 256GB LRDIMM は他の RDIMM と混在させることはできません。
	- 128GB の非 3DS LRDIMM は、256GB の 3DS LRDIMM と混在させることはできません

### <span id="page-22-0"></span>ステップ **6** ドライブ コントローラの選択

次のリストは、サーバでのドライブの制御方法をまとめたものです。

- SAS/SATA ドライブは、2 つの Cisco 12G SAS パススルー HBA を通じて制御されます。
- PCIe/NVMe ドライブは、HCIAF240C M6 ではサポートされていません。

### <span id="page-22-1"></span>**Cisco 12G SAS HBA**

この HBA は、3GB、6GB、および 12GB で動作する最大 16 台の SAS または SATA ドライブをサ ポートします。JBOD またはパス スルー モード(RAID ではない)をサポートし、ドライブ バッ クプレーンに直接接続します。これらのコントローラのうち 2 台は、24 台の前面ドライブを制 御するために必要です。

### ドライブ コントローラ オプションの選択

次のことを選択します。

■ Cisco 12G SAS HBA (*[表](#page-22-2) 10* を参照)。

### <span id="page-22-2"></span>表 **10** 表 **7** ハードウェア コントローラ オプション

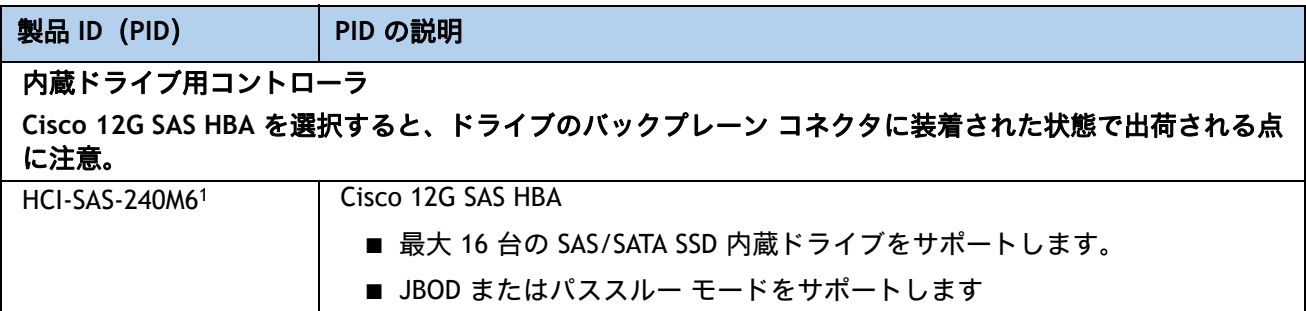

注:

1. これらのコントローラのうち 2 台は、24 台の前面ドライブを制御するために必要です。

### <span id="page-23-0"></span>ステップ **7** ドライブを選択する

ディスク ドライブの標準仕様は次のとおりです。

- 2.5 インチ スモール フォーム ファクタ
- ホットプラグ可能
- ドライブはスレッド マウントされた状態で提供

### ドライブの選択 **- HCIAF240C-M6SX**(**All Flash**)

使用できるドライブを [表](#page-23-1) *11* に示します。

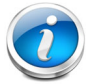

注:Nutanix AOS は、ノードあたり最大 216TB の物理キャパシティをサポートします。

### <span id="page-23-1"></span>表 **11** 選択可能なホットプラグ可能スレッドマウント ドライブ

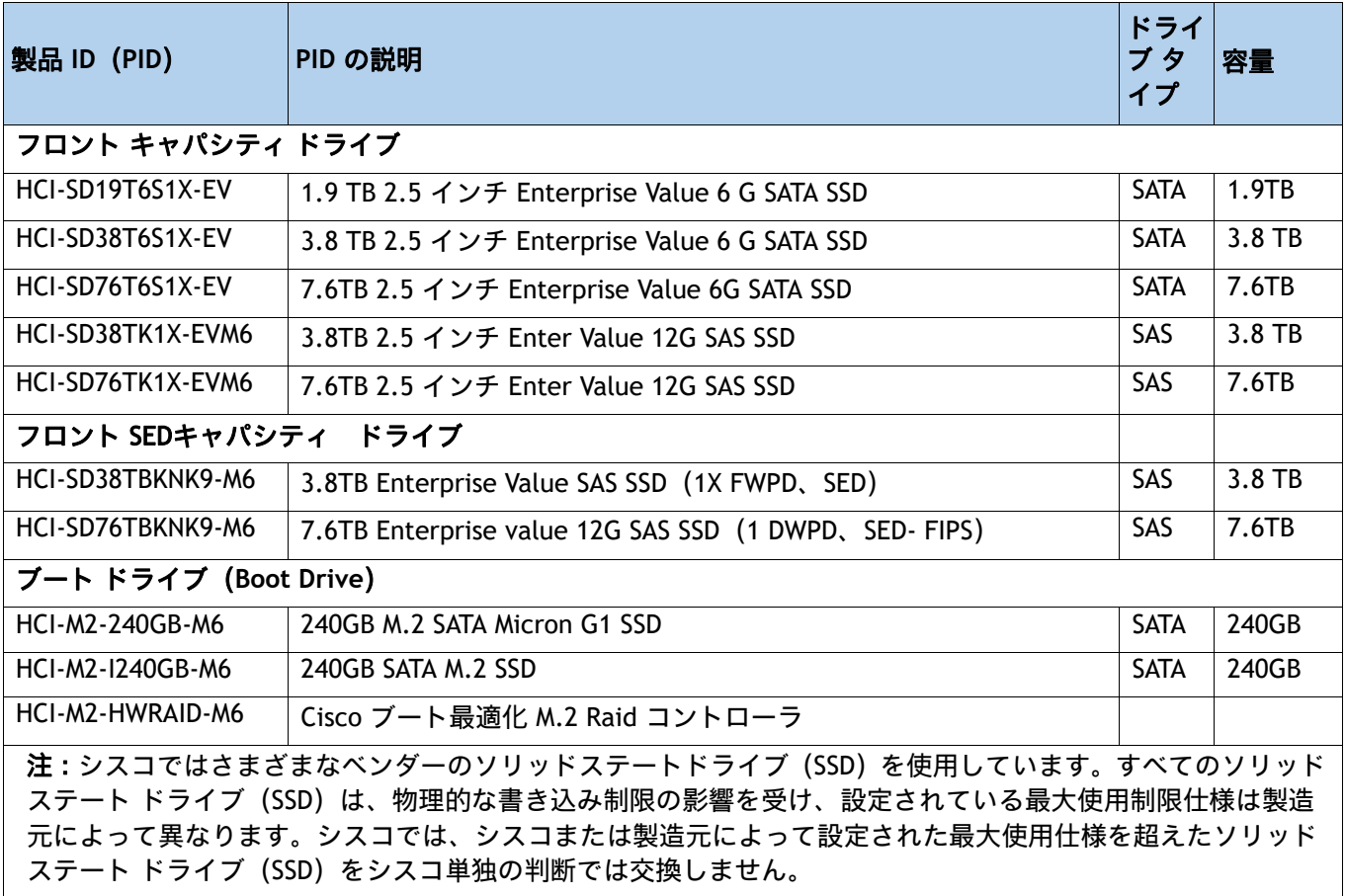

#### 動作確認済みの構成

■ 2 ~ 24 台のキャパシティ ドライブ。

注:

■ M.2 RAID コントローラを搭載した 2 台のブート ドライブ

- HW RAID コントローラを搭載したデュアル M.2 SATA SSD は、このソリューショ ンでサポートされる唯一のブート構成です。
- ブート最適化 RAID コントローラは、AHV および VMware オペレーティング シ ステムをサポートします。
- UCSM は、ボリュームの設定とコントローラおよび取り付け済みの SATA M.2 の モニタリングに対応しています。
- SATA M.2 ドライブは UEFI モードでのみ起動できます。レガシ ブート モードは サポートされていません。
- ホットプラグの交換はサポートされていません。サーバの電源をオフにする必 要があります。
- マザーボード上のモジュール コネクタの位置については、*図 8、 (44 [ページ\)](#page-44-1)* を 参照してください。このコネクタは、ブートに最適化された RAID コントローラ を受け入れます。

### 注意

■ **SED** ドライブは、非 **SED** ドライブと混在できません。

## <span id="page-25-0"></span>ステップ **8 CISCO** コンピューティング ハイパーコンバージド接続モー ドを選択する(必須)

### 接続モードを選択

使用可能な接続モードは次のとおりです [表](#page-25-1) *12*。

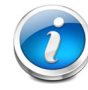

注:mLOM VIC は、このソリューションに必須です。

### <span id="page-25-1"></span>表 **12** 接続モード

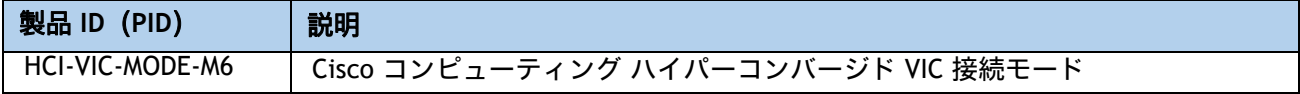

### 表 **13** 接続モードで使用可能なカード

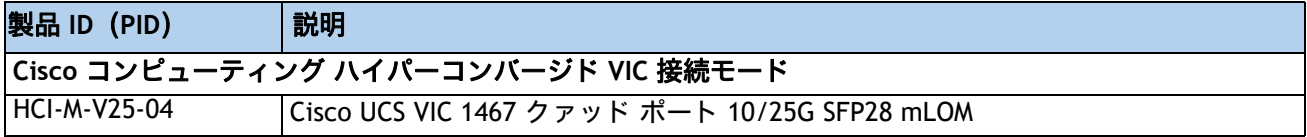

### <span id="page-26-0"></span>ステップ **9** オプション カードを選択します

標準搭載される PCIe カードは、次のとおりです。

■ 仮想インターフェイスカード (VIC)

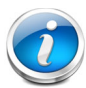

注:このソリューションは、冗長性と帯域幅を向上させるために、オプションの追加 PCIe VIC カードをサポートします。

#### オプション カードを選択する

使用可能なオプション カードを [表](#page-26-1) *14* に示します。

#### <span id="page-26-1"></span>表 **14** 使用可能な **PCIe** オプション カード

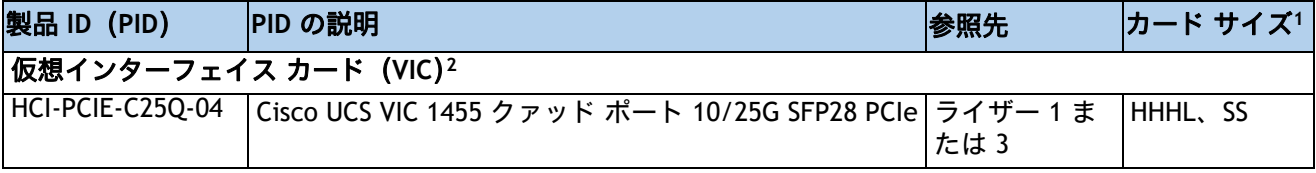

注:

- 1. HHHL = ハーフハイト、ハーフレングス。 FHHL = フルハイト、ハーフレングス。 SS = シングルスロット。 DS = ダ ブルスロット。
- 2. 最大 4 つの VIC を選択できます。

### 注意

- 1 CPU システムの場合:
	- 1 CPU システムでは、PCIe ライザー- 1A の PCIe スロット 1、2 および 3 のみ使用 できます。
	- 1 CPU システムではライザー 2 の PCIe スロットはサポートされません。ライザー 2 のスロットは、フル ハイトの PCIe スロット 4、5、6 です( 図 *3*、(*5* [ページ\)](#page-5-1)を参 照)。これらのスロットは、サーバの背面から見ると中央にあります。スロット 4 は 一番下のスロットです。
	- 1 個の CPU 構成ではライザ 3 の PCIe スロットはサポートされません。ライザー 3 の スロットは、フル ハイトの PCIe スロット 7 および 8 です( *図* 3*、(*5 [ページ\)](#page-5-1) を参 照)。これらのスロットは、サーバの背面から見ると右側にあります。スロット 7 は 一番下のスロットです。
	- 1 枚のプラグイン PCIe VIC カードのみがサポートされており、mLOM スロットに取 り付けられている必須の mLOM VIC カードに追加して、スロット 2 に取り付ける必 要があります。ダブル幅 GPU を注文する場合は、スロット 2 に取り付ける必要があ

ります。 PCIe VIC をスロット 1 に取り付けることができます。「表 *15*(*28* [ページ\)](#page-28-1)」 を参照してください。プラグイン カードと mLOM VIC カードの選択については、を 参照してください 表 *14*(*26* [ページ\)](#page-26-1)。PCIe スロットの物理的な説明については、 表 *1*(*7* [ページ\)](#page-7-1)と *SPARE PARTS, page 55* も参照してください。

- 2 CPU システムの場合:
	- 次の PCIe スロットが使用できます。
		- PCIe ライザー 1A (PCIe スロット 1、2、および 3)に 3 個
		- PCIe ライザー 2A (PCIe スロット 4、5、および 6)に 3 個
		- PCIe ライザー 3A (PCIe スロット 7 および 8)に 2 個
	- シャーシの内部の mLOM スロットに設置する mLOM VIC カードを注文する必要があ ります。また、スロット 2 とスロット 5 に PCIe VIC を搭載して、2 つの PCIe VIC と 1 つの mLOM VIC を同時に動作させることもできます。ダブル幅 GPU を注文する場 合は、スロット 2、4、または 7 に取り付ける必要があります。 2 つの PCIe VIC をス ロット 1 とスロット 4 に取り付けることができます。プラグイン カードと mLOM VIC カードの選択については、表 *14*(*26* [ページ\)](#page-26-1)を参照してください。PCIe スロッ トの物理的な説明については、表 *1*(*7* [ページ\)](#page-7-1)と *SPARE PARTS, page 55* も参照し てください。
	- GPU がライザー 1 のスロット 2、またはライザー 2A のスロット 5 に設置されている 場合、NCSI の機能は自動的にライザー 1 A のスロット 1 またはライザー 2A のス ロット 4 に切り替えられます。したがって GPU がスロット 2 と 5 に装着されている 場合、Cisco PCIe VIC はスロット 1 と 4 に装着できます。複数の GPU を注文する場 合は、表 *15*(*28* [ページ\)](#page-28-1)に示すように取り付ける必要があります。
	- このサーバーでは、最大 4 個の Cisco PCIe VIC と MLOM VIC がサポートされます。

シングル ワイヤ管理は一度に 1 つの VIC でのみサポートされます。サーバに複数の VIC を装着する場合は、1 個のスロットでのみ NCSI が有効になります。シングルワ イヤ管理の場合、NCSI 管理トラフィックには mLOM スロットが優先され、次にス ロット 2、スロット 5 の順に使用されます。複数のカードを装着する場合は、上記 の優先順位でシングルワイヤ管理ケーブルを接続します。

https://ucshcltool.cloudapps.cisco.com/public/

### <span id="page-27-0"></span>オプションの **PCIe** オプション カード アクセサリを選択する

- VIC 1455 [でサポートされる光ファイバおよびケーブルの一覧については、次のリンクにある](https://www.cisco.com/c/en/us/products/servers-unified-computing/ucs-b-series-blade-servers/datasheet-listing.html) VIC 1400 シリーズのデータ シートを参照してください。
	- [https://www.cisco.com/c/en/us/products/collateral/interfaces-modules/unified-co](https://www.cisco.com/c/en/us/products/collateral/interfaces-modules/unified-computing-system-adapters/datasheet-c78-741130.html) [mputing-system-adapters/datasheet-c78-741130.html](https://www.cisco.com/c/en/us/products/collateral/interfaces-modules/unified-computing-system-adapters/datasheet-c78-741130.html)
- 前述の表情報は、Cisco Transceiver Module Group(TMG[\)およびベンダーによって実施され](https://tmgmatrix.cisco.com/) [たテストに基づいています。光モジュールおよび](https://tmgmatrix.cisco.com/) DAC との最新の互換性については、 https://tmgmatrix.cisco.com/ を参照してください。

# <span id="page-28-0"></span>ステップ **10 GPU** カードの注文(オプション)

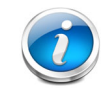

注:GPU を注文すると、サーバーにはロープロファイル ヒート シンク PID (HCI-HSLP-M6=)が付属していて、ダブル幅 GPU 用の特別なエアー ダクト PID (HCI-ADGPU-245M6=)を選択する必要があります。

### **GPU** オプションの選択

利用可能な GPU PCIe オプションとライザースロットの互換性は、次に記載されています [表](#page-28-1) *15*。

#### <span id="page-28-1"></span>表 **15** 選択可能な **PCIe GPU** カード**<sup>1</sup>**

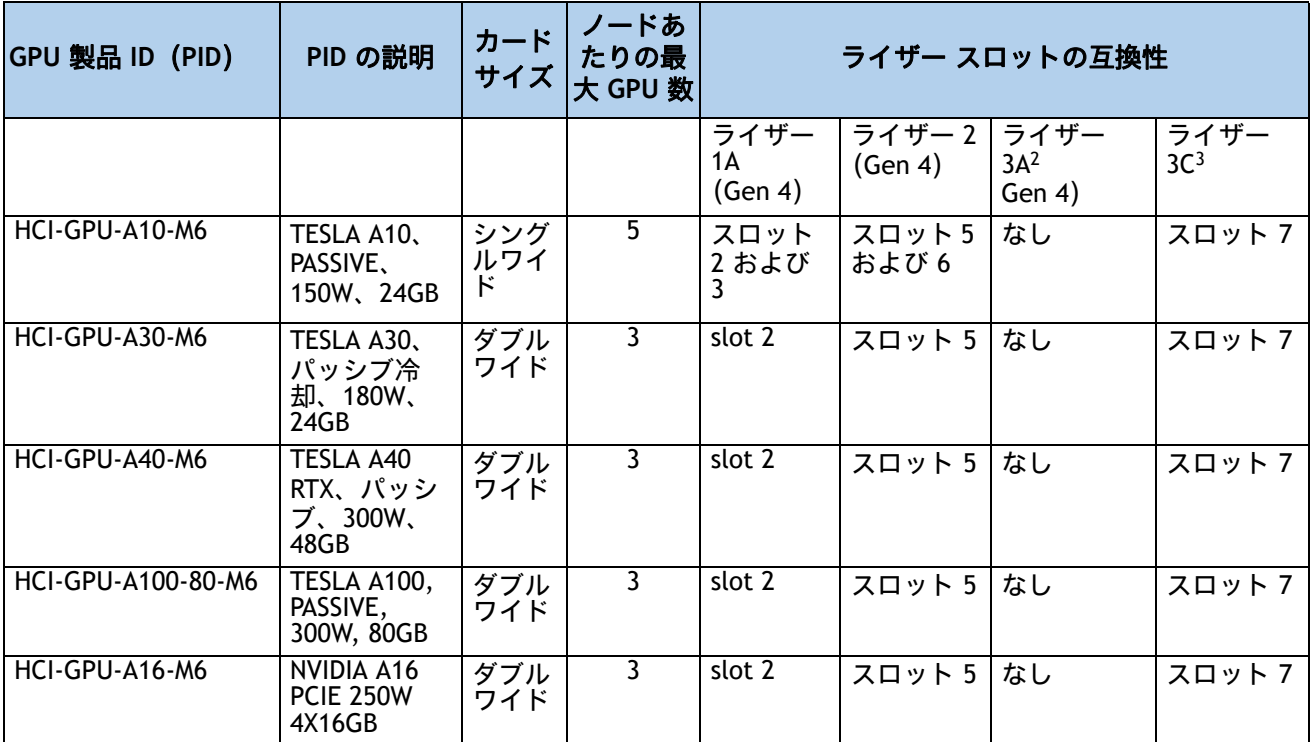

注:

1. GPU の関連情報については、『インストール ガイド』を参照してください。

2. ライザー 3A は GPU を受け入れません。

3. サーバは、ライザー 3C で 1 つのフルハイト、フルレングス、ダブル幅 GPU (PCIe スロット 7 のみ) をサポー トします。

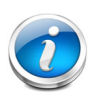

注:

- CIMC および UCSM 管理では固有の SBIOS ID が必要になるため、GPU カードはすべてシ スコから購入してください。
- 後で GPU を追加する場合は、以下のスペック シートの *SPARE PARTS, page 55* セク ションを参照して、必要なアクセサリ / ケーブルと GPU スペアを見つけてください。
- GPU を組み合わせることはできません。

### <span id="page-29-0"></span>ステップ **11** 電源ユニットを注文する

電源ユニットは、M6 HCI シリーズ サーバーへのホットプラグおよび工具不要の装着が可能な、共 通の電気および物理設計を使用しています。各電源ユニットは、高効率の動作が保証されており、 複数の出力オプションを提供します。このため、ユーザーはサーバ構成に基づいて「適切なサイ ズ」を選択でき、電力効率を向上させ、全体的なエネルギー コストを削減し、データセンター内 での不必要な電力消費を回避できます。選択したオプション(CPU、ドライブ、メモリなど)に応 じて必要な電力を計算するには、次のリンクにある電力計算ツールを使用してください。

**http://ucspowercalc.cisco.com [** 英語 **]**

### 表 **16** 電源モジュール

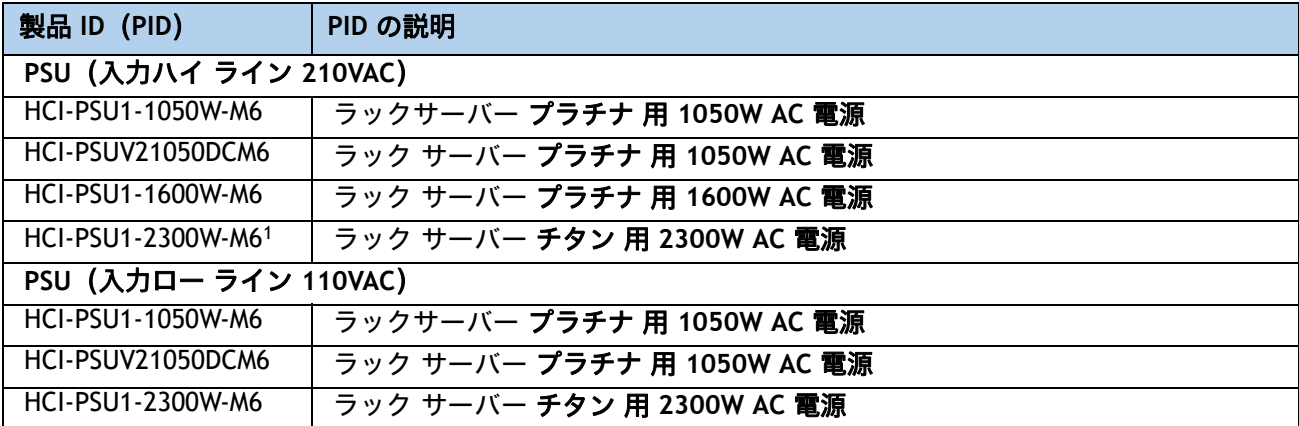

注:

1. 2300 W 電源モジュールは、他の電源コネクタとは異なる電源コネクタを使用するため、異なる電源ケーブルを 使用して接続する必要があります。表 *17*(*30* [ページ\)](#page-30-1)および表 *18*(*33* [ページ\)](#page-33-0)を参照してください。

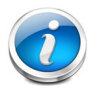

注:1 台のサーバで 2 台の電源ユニットを使用する場合は、両方の電源ユニットが同 一である必要があります。

# <span id="page-30-0"></span>ステップ **12** 入力電源コードを選択する

[表](#page-30-1) *17* および [表](#page-33-0) *18* を使用して、適切な AC 電源コードを選択します。電源コードは最大 2 本選 択できます(省略可)。オプションの R2XX-DMYMPWRCORD を選択した場合、サーバに電源コー ドは付属しません。

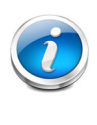

注:[表](#page-30-1) *17* に、2300 W 未満の電源を使用するサーバの電源コードを示します。[表](#page-33-0) *18* は、2300 W の電源を使用するサーバの電源コードを示します。2300 W 電源装置の電 源コードは C19 コネクタを使用するため、2300 W 電源装置のコネクタにのみ適合し ます。

### <span id="page-30-1"></span>表 **17** 使用可能な電源コード(**2300 W** 未満のサーバ **PSU** 用)

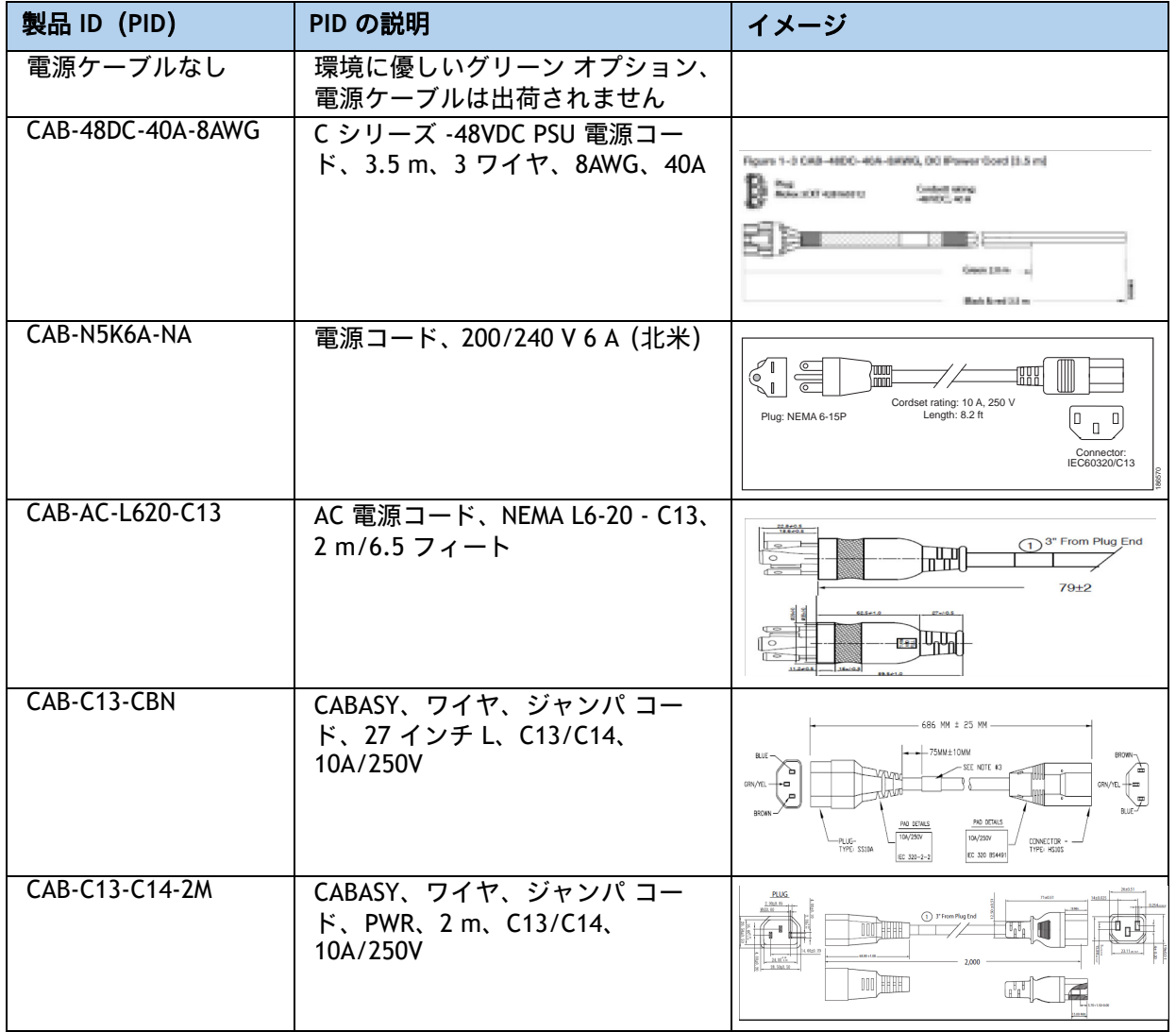

### 表 **17** 使用可能な電源コード(**2300 W** 未満のサーバ **PSU** 用)

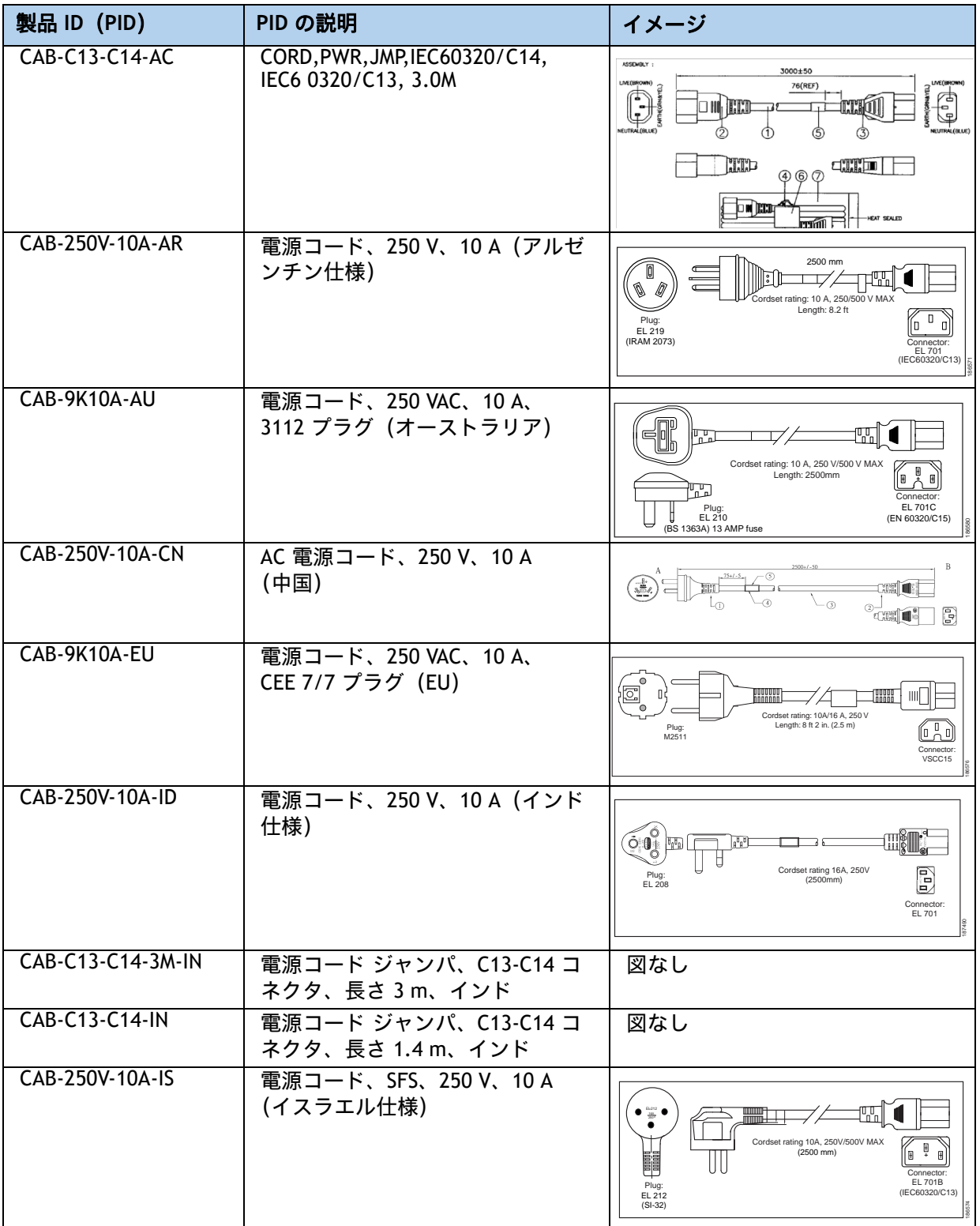

表 **17** 使用可能な電源コード(**2300 W** 未満のサーバ **PSU** 用)

| 製品 ID (PID)       | PID の説明                                                     | イメージ                                                                                                    |
|-------------------|-------------------------------------------------------------|----------------------------------------------------------------------------------------------------|
| CAB-9K10A-IT      | 電源コード、250 VAC、10 A、<br>CEI 23-16/VII プラグ (イタリア)             | ים סטונים<br>חמממממו<br>$\bullet$<br>$\bullet$<br>Cordset rating: 10 A, 250 V<br>Length: 8 ft 2 in. (2.5 m)<br>Plug:<br>Connector<br>1/3G<br>C15M<br>(CEI 23-16)<br>(EN60320/C15)        |
| CAB-9K10A-SW      | 電源コード、250 VAC 10 A MP232<br>プラグ (スイス仕様)                     | í0<br>$\circ$<br>$\bullet$<br>Cordset rating: 10 A, 250 V<br>Length: 8 ft. 2 in (2.5 m)<br>Plug:<br>10<br>MP232-R<br>Connector:<br>IEC 60320 C15                                         |
| CAB-9K10A-UK      | 電源コード、250 VAC、10 A、<br>BS1363 プラグ (13 A ヒューズ)<br>(英国)       | EI.<br>الت <sup>ى</sup><br>Cordset rating: 10 A, 250 V/500 V MAX<br>Length: 2500mm<br>$\boxplus$<br>Connector:<br>EL 701C<br>Plug:<br>EL 210<br>(EN 60320/C15)<br>(BS 1363A) 13 AMP fuse |
| CAB-9K12A-NA1     | 電源コード、125 VAC、13 A、<br>NEMA 5-15 プラグ(北米)                    | <b>ANTITITITID</b><br>Cordset rating 13A, 125V<br>(8.2 feet) (2.5m)<br>Plug:<br>NEMA 5-15P<br>Connector:<br><b>IEC60320/C15</b>                                                          |
| CAB-250V-10A-BR   | 電源コード、250V、10A (ブラジ<br>ル)                                   | $\mathbb{O}_{n_2n_1n_2n_3}$<br>₩⊪<br>$2,133.6 \pm 25$                                                                                                    |
| CAB-C13-C14-2M-JP | 電源コード C13-C14、2 m<br>(6.5 フィート)、日本 PSE マーク                  | 図なし                                                                                                    |
| CAB-9K10A-KOR1    | 電源コード、125 VAC 13 A KSC8305<br>プラグ (韓国)                      | 図なし                                                                                                    |
| CAB-ACTW          | AC 電源コード (台湾)、C13、<br>EL 302, 2.3 m                         | 図なし                                                                                                    |
| CAB-JPN-3PIN      | 日本仕様、90-125 VAC 12 A NEMA<br>5-15 プラグ、2.4 m                 | 図なし                                                                                                    |
| CAB-48DC-40A-INT  | C シリーズ -48VDC PSU 電源コー<br>ド、3.5 m、3 ワイヤ、8AWG、40A<br>(INT)   | 図なし                                                                                                    |
| CAB-48DC-40A-AS   | C シリーズ -48VDC PSU 電源コー<br>ド、3.5 m、3 ワイヤ、8AWG、40A<br>(AS/NZ) | 図なし                                                                                                    |

注:

1. この電源コードは定格が 125 V で、定格 1050 W 以下の PSU のみをサポートします。

### <span id="page-33-0"></span>表 **18** 使用可能な電源コード(**2300 W PSU** のサーバ用)

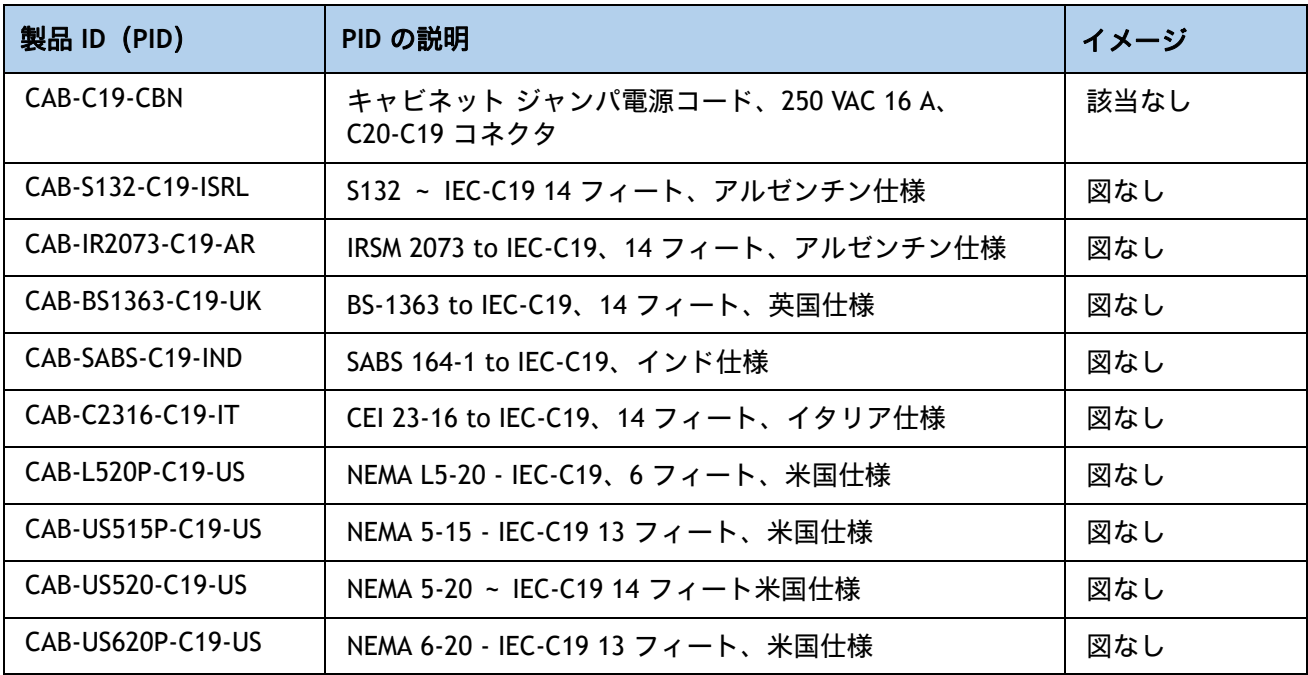

### <span id="page-34-0"></span>ステップ **13** 工具不要レール キットとオプションのリバーシブルなケー ブル マネジメント アームを選択する

#### 工具不要レール キットを選択する

[表](#page-34-1) *19* から工具レス レール キット、またはレール キットを選択します。

#### <span id="page-34-1"></span>表 **19** 工具不要レール キットのオプション

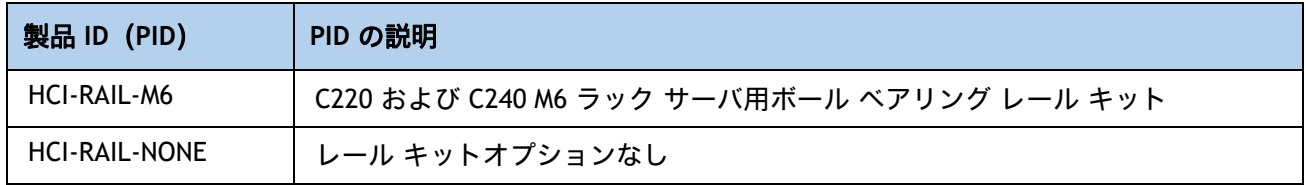

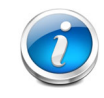

注:シスコでは、レールキットの最小数量を 1 つにすることを推奨しています。

### オプションのリバーシブル ケーブル マネージメント アームを選択する

リバーシブル ケーブル マネージメント アームは、サーバ背面の右または左のスライドレールの どちらかに取り付けて、ケーブルの整理に使用します。ケーブル マネジメント アームを注文す る場合は、[表](#page-34-2) *20* を参照してください。

### <span id="page-34-2"></span>表 **20** ケーブル マネジメント アーム

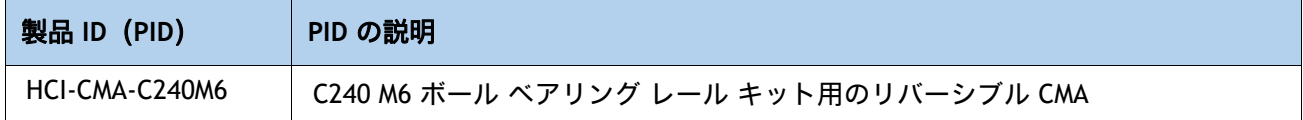

工具不要レール キットとケーブル管理アームの詳細については、**Cisco** [サーバー設置およびサー](https://www.cisco.com/content/en/us/td/docs/unified_computing/ucs/c/hw/c240m6/install/c240m6.html) ビス [ガイドを](https://www.cisco.com/content/en/us/td/docs/unified_computing/ucs/c/hw/c240m6/install/c240m6.html)参照してください。

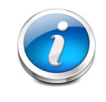

注:HCIAF240C M6 All-Flash サーバーにラックマウントする場合、工具不要レール キットを注文する必要があります。M5 サーバと M6 サーバでは、同じレール キット と CMA を使用します。

### <span id="page-35-0"></span>ステップ **14** セキュリティ デバイスを選択する(オプション)

トラステッド プラットフォーム モジュール(TPM)は、プラットフォーム(サーバ)の認証に使 用される情報を安全に格納できるコンピュータ チップ(マイクロコントローラ)です。これらの アーティファクトには、パスワード、証明書、または暗号キーを収録できます。プラットフォー ムが信頼性を維持していることを確認するうえで効果的なプラットフォームの尺度の保存でも、 TPM を使用できます。すべての環境で安全なコンピューティングを実現するうえで、認証(プ ラットフォームがその表明どおりのものであることを証明すること)および立証(プラット フォームが信頼でき、セキュリティを維持していることを証明するプロセス)は必須の手順です。

シャーシ イントリュージョン スイッチ は、サーバに対して不正アクセスがあった場合に通 知します。

セキュリティ デバイスの選択情報は、[表](#page-35-1) *21* に示されています。

### <span id="page-35-1"></span>表 **21** セキュリティ デバイス

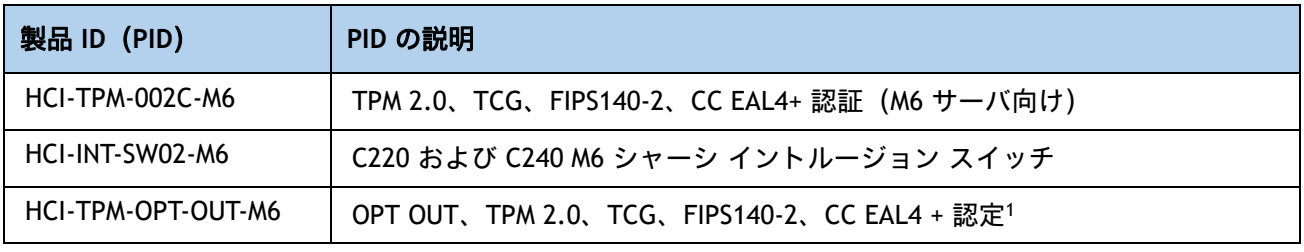

注:

1. ベアメタルまたはゲスト VM の展開には、Microsoft 認定の TPM 2.0 が必要であることに注意してください。 TPM 2.0 のオプトアウトにより、Microsoft 認定資格が無効になります

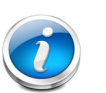

注:

- このシステムで使用される TPM モジュールは、信頼されたコンピューティング グループ(TCG)で定義されている TPM 2.0 に準拠しています。また SPI にも準 拠しています。
- TPM の取り付けは、工場出荷後にサポートされます。ただし、TPM は一方向ネ ジで取り付けられるため、交換したり、アップグレードしたり、別のサーバに取 り付けたりすることはできません。TPM を取り付けたサーバを返却する場合は、 交換用サーバを新しい TPM とともにオーダーする必要があります。

## <span id="page-36-0"></span>ステップ **15** ハイパーバイザを選択する

Cisco ハイパーバイザのオプションは次のとおりです。

### 表 **22** ハイパーバイザ

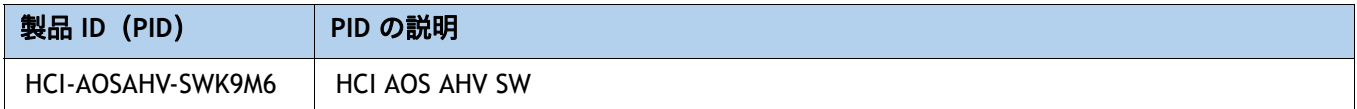

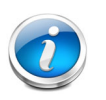

注:このソリューションは、ESXi と AHV の両方のハイパーバイザ オプションをサ ポートします。Nutanix Foundation VM は、インストール時にいずれかのハイパーバ イザのベアメタル イメージングを実行します。

### <span id="page-37-0"></span>ステップ **16 NUTANIX** ソフトウェアと **NUTANIX** プロフェッショナル サー ビスを選択する

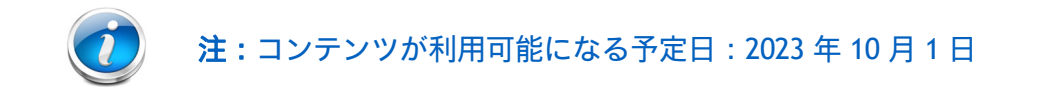

- **(1) 1** 年間のサブスクリプション:
	- すべての Nutanix ソフトウェアパッケージのサブスクリプションには、Nutanix プロフェッ ショナル サービス SKU の必須アタッチが必要です。
- **(2) 3** 年間のサブスクリプション:
	- Nutanix クラウド インフラストラクチャ(NCI)ソフトウェアの場合は、注文時に Nutanix プロフェッショナル サービス SKU を添付することをお勧めします。
	- Nutanix Cloud Manager(NCM)ソフトウェアの場合、Professional(PRO)サブスクリプショ ンと Ultimate(ULT)サブスクリプションでのみ必須の Nutanix プロフェッショナル サービ ス SKU が必要です。
	- Nutanix クラウドクラスタ(NC2)展開では、Nutanix Professional Services SKU の必須ア タッチが必要です。

**(3)** 将来の拡張の機会には、**Nutanix** プロフェッショナルサービスを必須としてアタッチする必要は ありません。

## <span id="page-38-0"></span>ステップ **17 CISCO INTERSIGHT**(必須)

Cisco Intersight<sup>™</sup>は、Software as a Service (SaaS) Hybrid クラウド運用プラットフォームであ り、従来型およびクラウドネイティブのアプリケーションとインフラストラクチャ向けにインテ リジェントな自動化、可観測性、最適化を実現します。

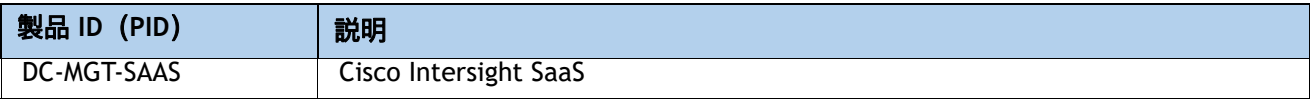

### 必要に応じて **Cisco Intersight** サブスクリプション オプションを選択します [表](#page-38-1) *23*。

### <span id="page-38-1"></span>表 **23 Cisco Intersight**

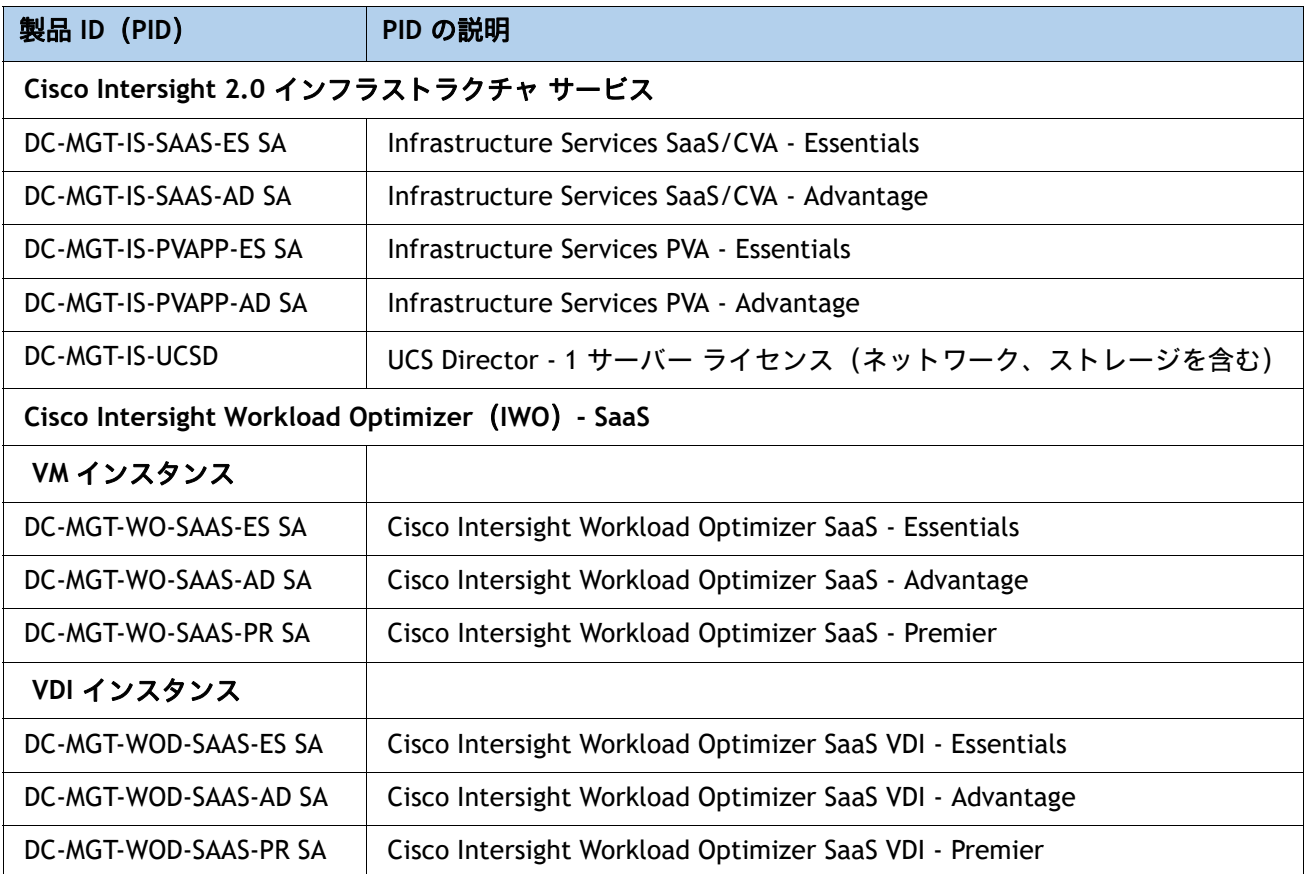

必要に応じて **Cisco Intersight** サポート オプションを選択します。[表](#page-39-0) *24*

### <span id="page-39-0"></span>表 **24 Cisco Intersight** サポート

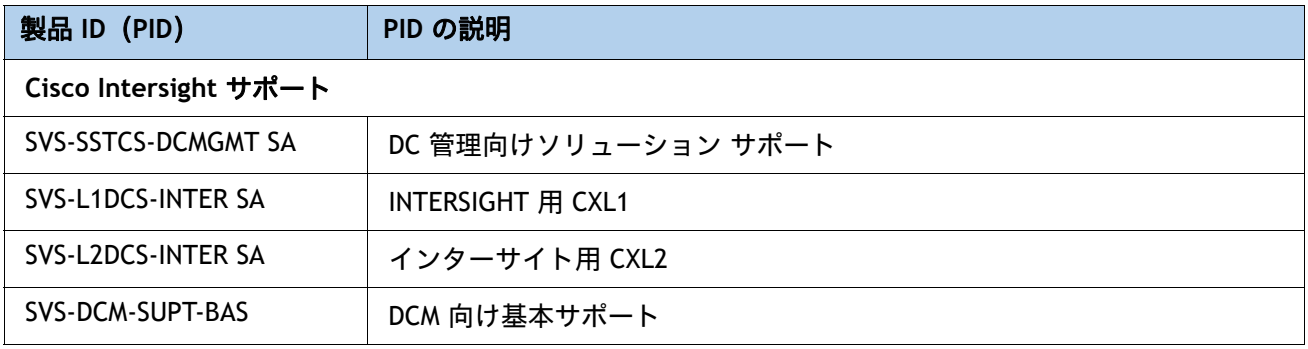

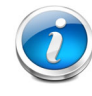

注:すべてのサーバーに Intersight ライセンスが必要です。

# <span id="page-40-0"></span>参考資料

# <span id="page-40-1"></span>ブロック図

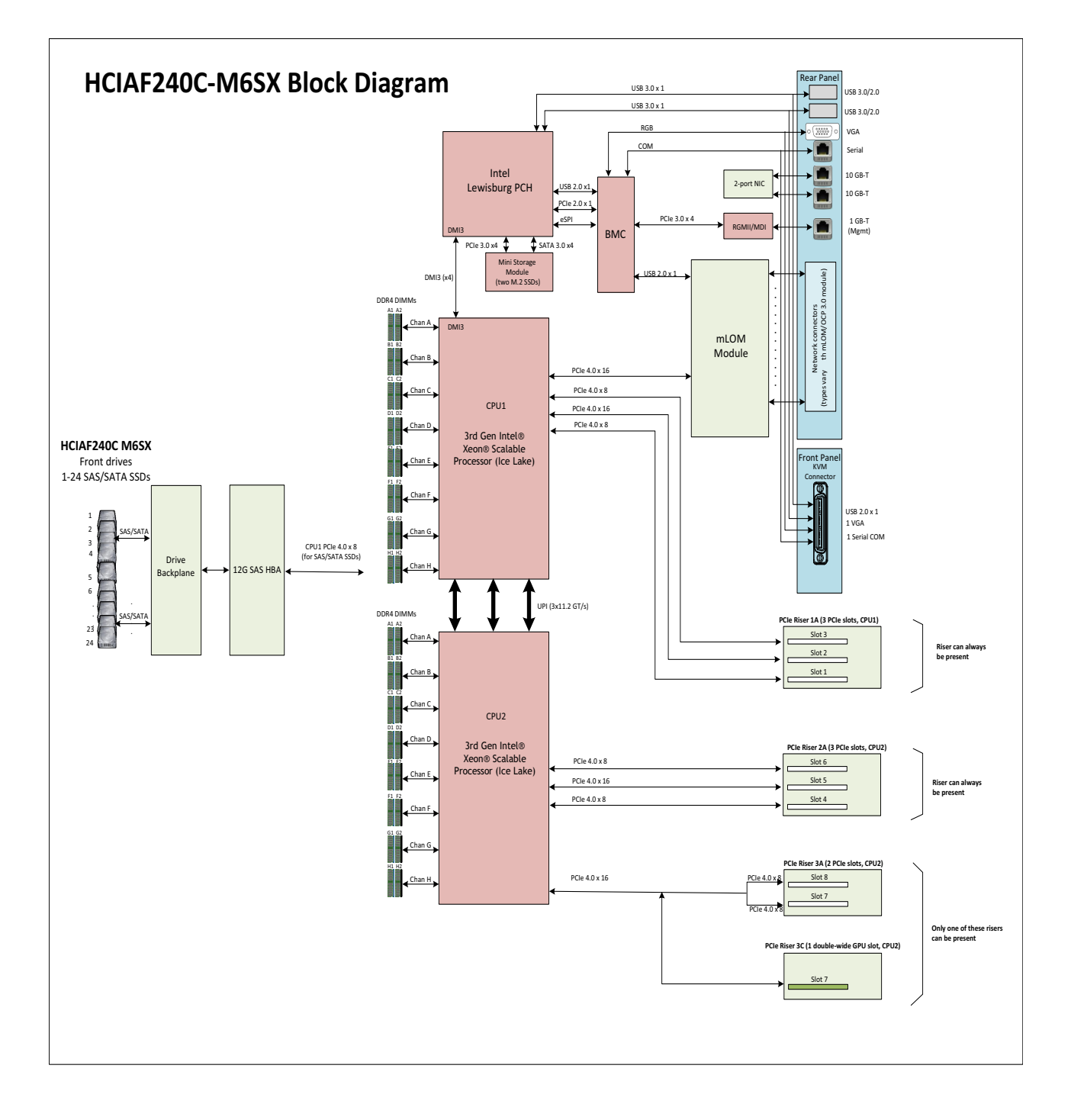

## <span id="page-41-0"></span>ハイパーコンバージド システム

Cisco HyperFlex System では、ハイパーコンバージェンスの可能性を最大限に引き出し、IT をワークロード のニーズに適応させることができます。エンドツーエンドのソフトウェアデファインド インフラストラク チャのアプローチを採用したこのシステムでは、Cisco Compute Hyperconverged HCI シリーズ ノードによ るソフトウェアデファインド コンピューティング、強力な Cisco HX Data Platform を利用したソフトウェア デファインド ストレージ、そして Cisco Application Centric Infrastructure (Cisco ACI) とスムーズに統合で きる Cisco UCS ファブリックによるソフトウェアデファインド ネットワーキングが 1 つになっています。こ うした一元化テクノロジーにより、サーバー、ストレージ、ネットワークが統合された適応性の高いクラス タが実現します。この中では、リソースの迅速な導入、適合、拡大・縮小、管理が可能で、アプリケーショ ンとビジネスを効率化できます。

### 図 **5** データセンター ファブリック インターコネクト展開モードの **HCIAF240C M6 All-Flash** サーバーを 使用するスモール フットプリント クラスタ

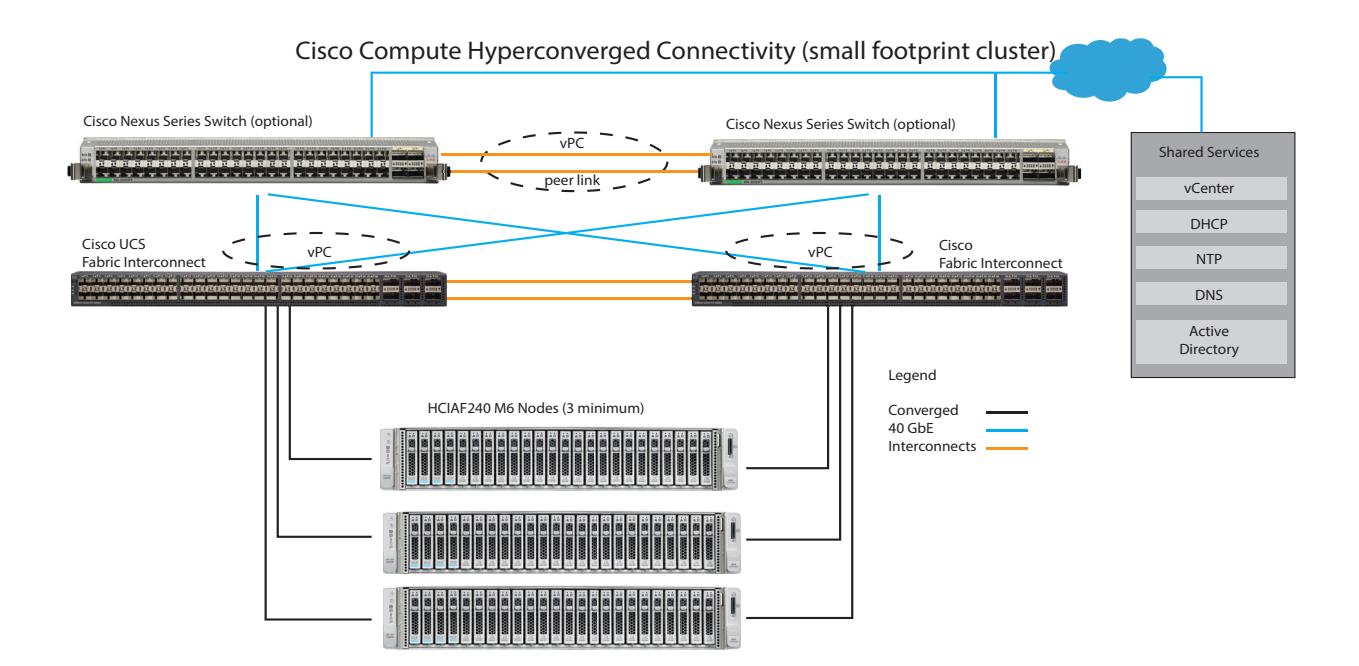

### <span id="page-42-0"></span>既存の **UCS** サーバーのレトロフィット

ベース HCI プラットフォーム(C220 M6 All-Flash/C220 M6 All NVMe/C240 M6 All-Flash)に一致する既存の UCS サーバーは、Nutanix ソフトウェアをサポートするように改造できます。UCS サーバーには、ソフト ウェアデファインド パーソナリティと呼ばれるソフトウェア機能が含まれており、ベース UCS プラット フォームと Nutanix OEM プログラムでサポートされている HCI アプライアンスとの間で簡単かつ自動的に変 換できます。

レトロフィットのためにサーバーを準備するには、取り付けられているすべてのコンポーネントがこのド キュメントのすべての必要なセクション(CPU、メモリ、ドライブ コントローラ、ドライブ、ネットワーク アダプタなど)と一致していることを確認します。互換性のあるブート メディア、ストレージ コントロー ラ、ドライブ、およびネットワーク アダプタがこのドキュメントに沿って選択されるように、特別な注意を 払う必要があります。

特に C240 M6 All-Flash の場合、ドライブベイに装着されていない限り、ライザー 1B と 3B を物理的に取り 付けることができます。SSD を装着できるのは、24 個の前面ドライブ スロットのみです。

サーバー ハードウェアがこの仕様シートと互換性があることが確認されたら、必要に応じて適切な Nutanix ソ フトウェア ライセンス、Intersight ライセンス、およびプロフェッショナル サービスを購入してください。

### <span id="page-43-0"></span>シリアル ポートの詳細

背面にある RJ-45 シリアル ポート コネクタのピン割り当ての詳細を [図](#page-43-2) *6* に示します。

### <span id="page-43-2"></span>図 6 シリアル ポート(RJ-45 のメス コネクタ)のピン割り当て

Serial Port (RJ-45 Female Connector)

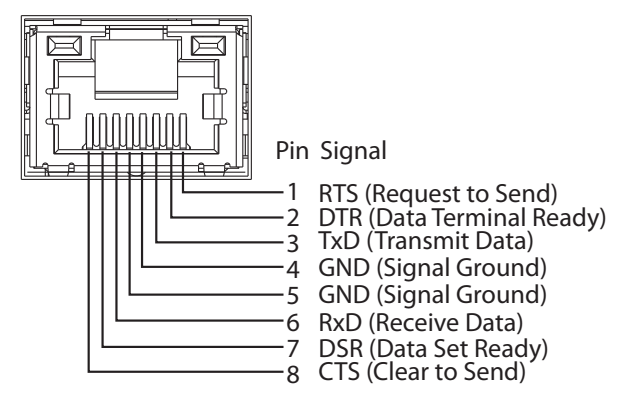

### <span id="page-43-1"></span>**KVM** ケーブル

KVM ケーブルはサーバへの接続用のケーブルで、DB9 シリアル コネクタ、モニタ用の VGA コネクタ、キー ボードおよびマウス用のデュアル USB 2.0 ポートが付いています。このケーブルを使用すると、サーバで実 行されているオペレーティング システムと BIOS に直接接続できます。

KVM ケーブルの注文情報を [表](#page-43-3) *25* に示します。

### <span id="page-43-3"></span>表 **25 KVM** ケーブル

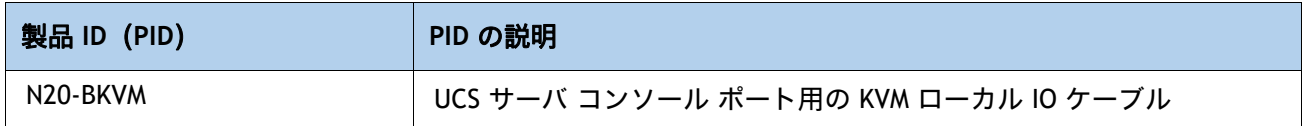

### 図 **7 KVM** ケーブル

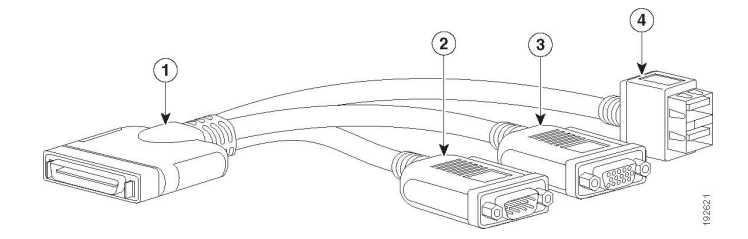

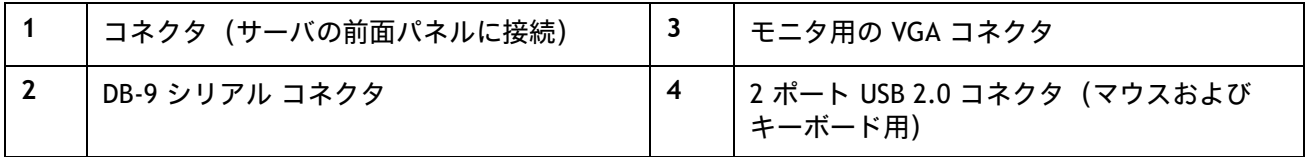

<span id="page-44-0"></span>シャーシ

[図](#page-44-1) *8* は、上部カバーを外した状態の HCIAF240C M6 All-Flash サーバー シャーシの内部です。

<span id="page-44-1"></span>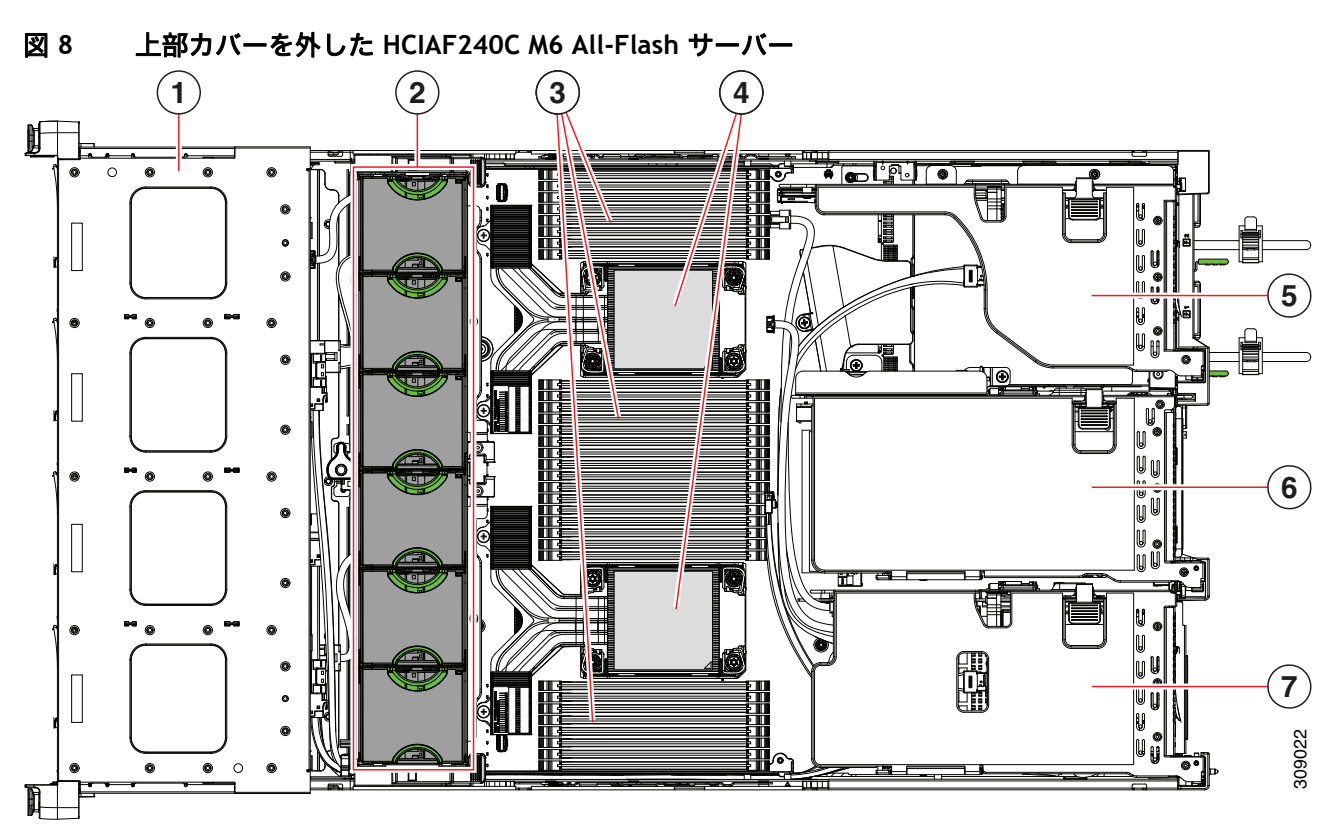

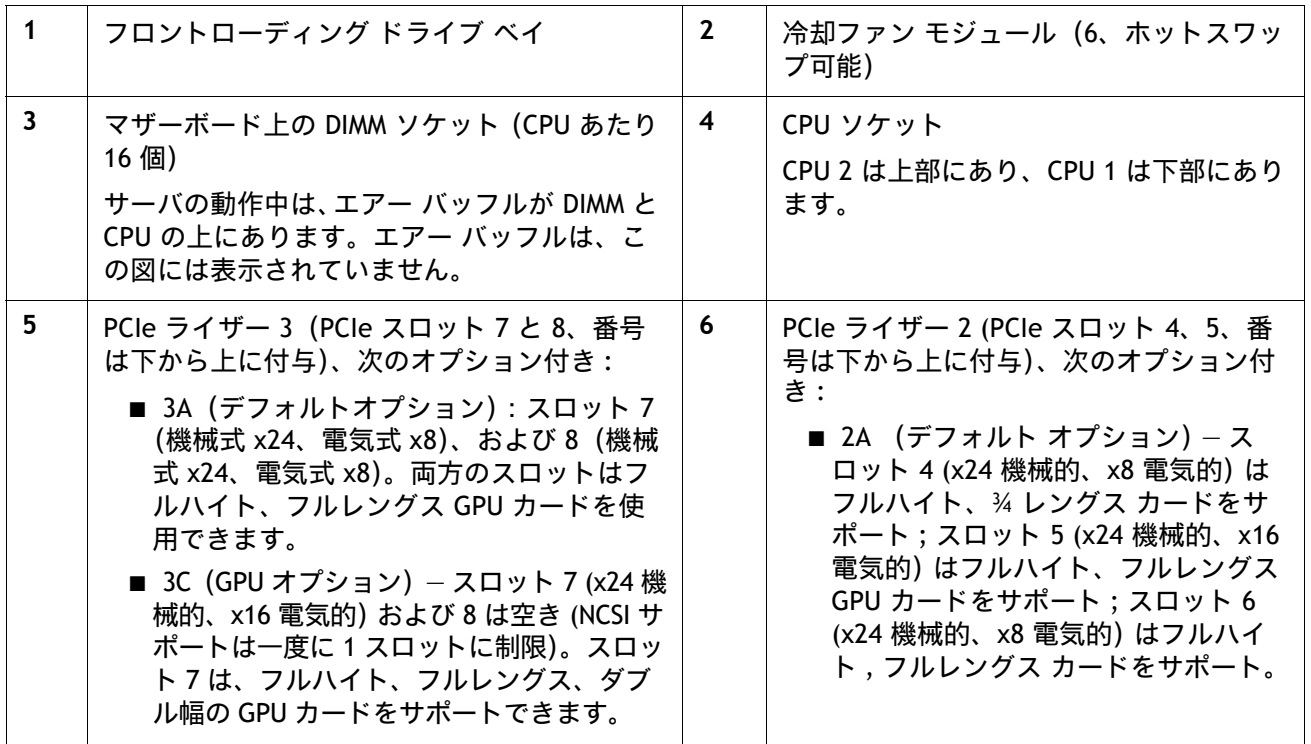

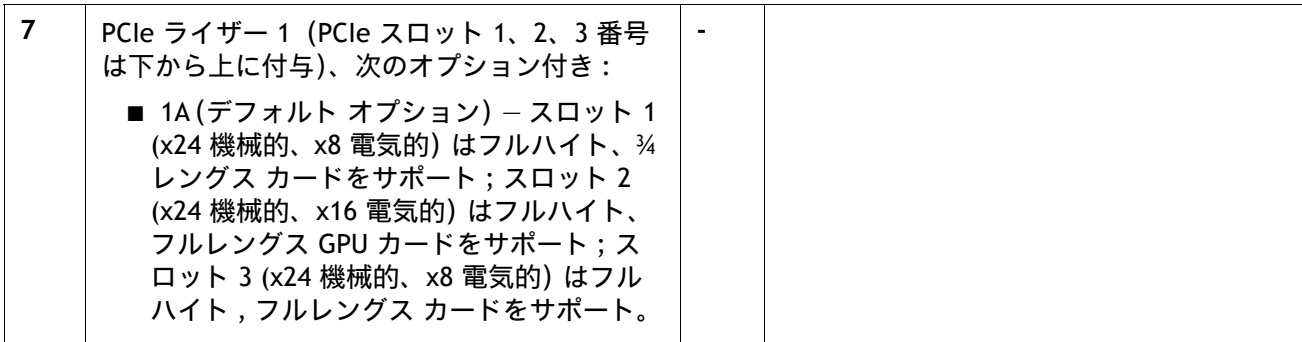

 $\ddot{\circ}$   $\Box$ 

H 0

40000

Œ

ŏ

H

H

 $\mathbf{r}$ 

⊡

Ü

### <span id="page-46-1"></span><span id="page-46-0"></span>ライザー [図](#page-46-1) *9* は HCIAF240C M6 All-Flash サーバー マザーボードの PCIe ライザー コネクタの位置を示し ます。 図 **9 HCIAF240C M6 All-Flash** サーバー ライザー コネクタの位置 Riser 3 Connector (controlled from CPU2)A  $\overline{\mathbf{P}}$ Riser 2 Connectors Ļ (Riser 2 controlled from CPU2) 启 **Fo**  $\mathbf{0}_\mathtt{0}$ IJ ெ  $\circledcirc$

◎

 $^{\circ}$ 

1

0

0

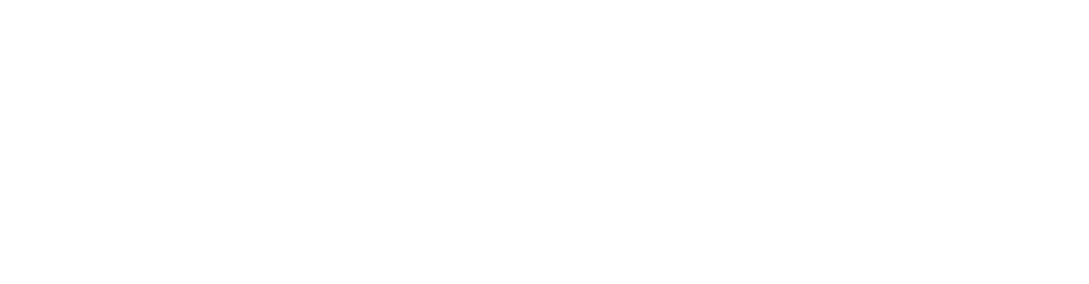

◎

语

 $^\copyright$ 

Riser 1 Connectors

ම

 $\bullet$ 

ŭ

顧  $\bar{\mathbb{F}}$ 

61

Q

(Riser 1 controlled from CPU1)

 $\overline{\circ}$ o

 $_{\odot}$ 

図 *[10](#page-47-0)* は HCIAF240C M6 All-Flash サーバー マザーボードの PCIe ライザー コネクタの位置を示し ます。

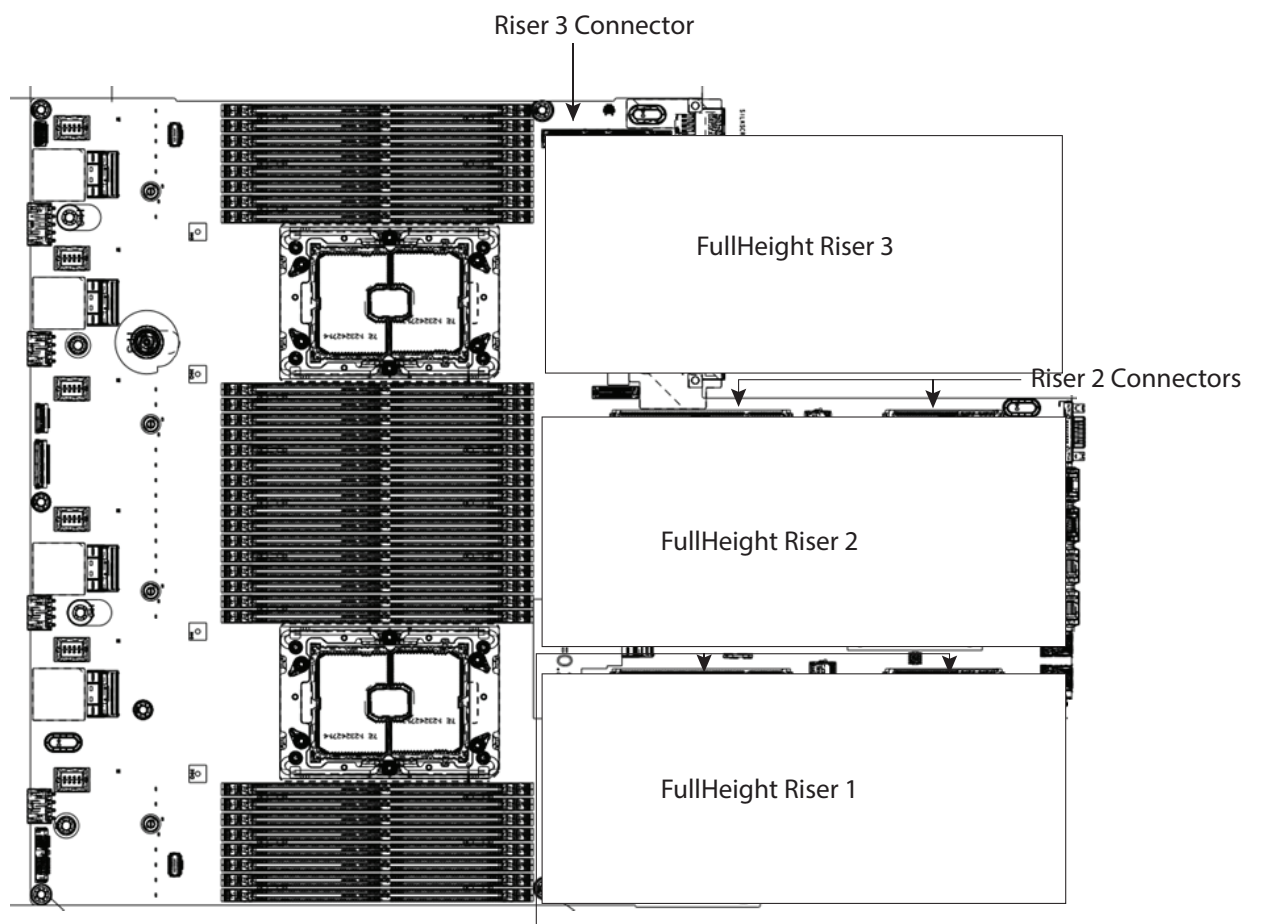

### <span id="page-47-0"></span>図 **10 HCIAF240C M6 All-Flash** サーバー ライザー コネクタの位置

Riser 1 Connectors

# <span id="page-48-0"></span>ライザー カードの設定とオプション

ライザー カードの場所が 図 *[11](#page-48-2)* に示されています。

### <span id="page-48-2"></span>図 **11** ライザー カードの場所

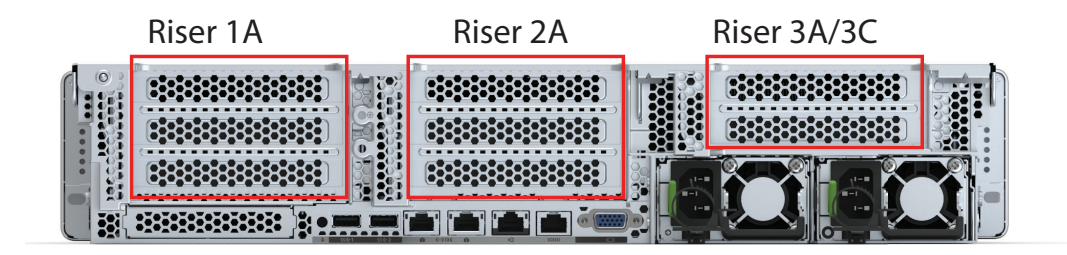

### <span id="page-48-1"></span>ライザー **1A**

ライザー 1A 機械的な情報は、 27 [12](#page-48-3) に示されています。

<span id="page-48-3"></span>図 **12** ライザー カード **1A**

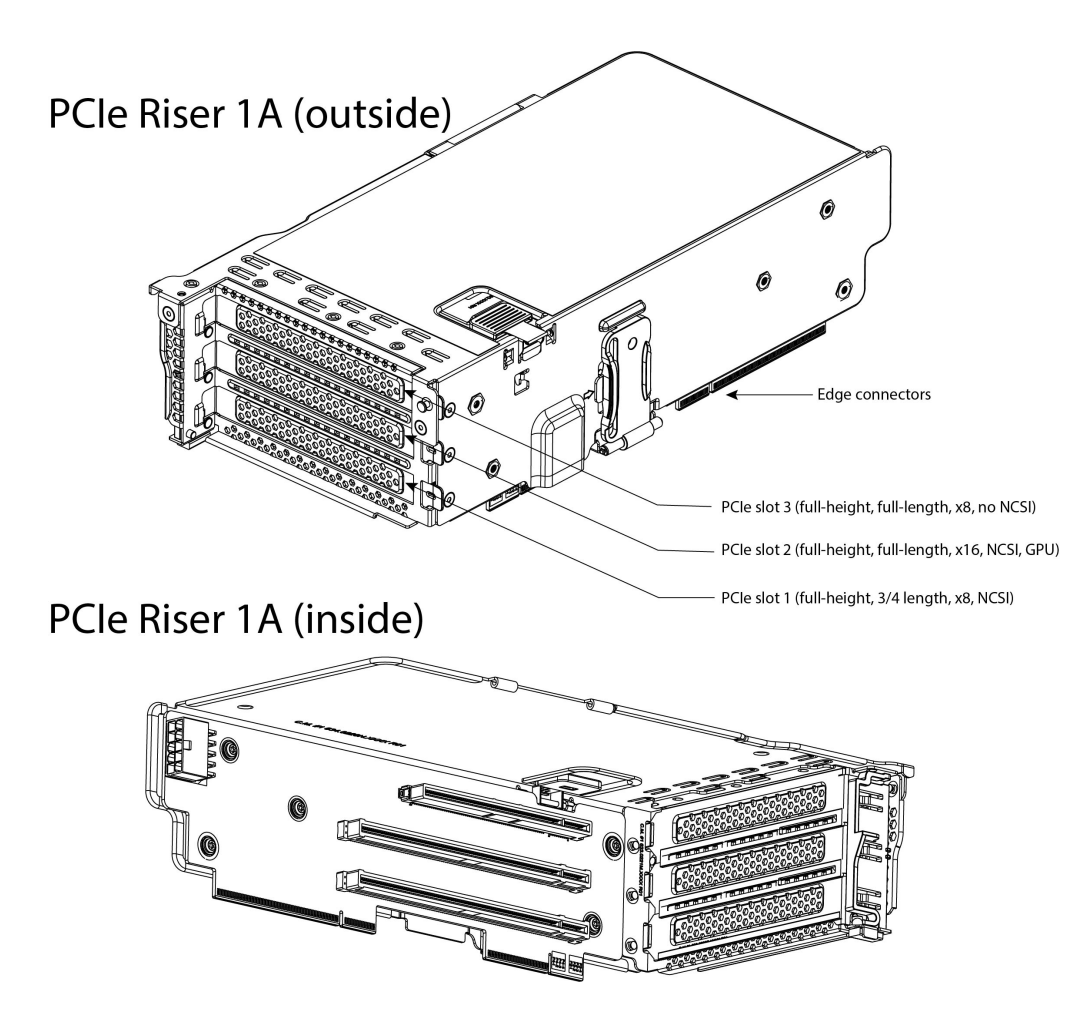

### <span id="page-49-0"></span>ライザー **2A**

ライザー 2A 機械的な情報は、図 *[13](#page-49-1)* に示されています。

<span id="page-49-1"></span>図 **13** ライザー カード **2A**

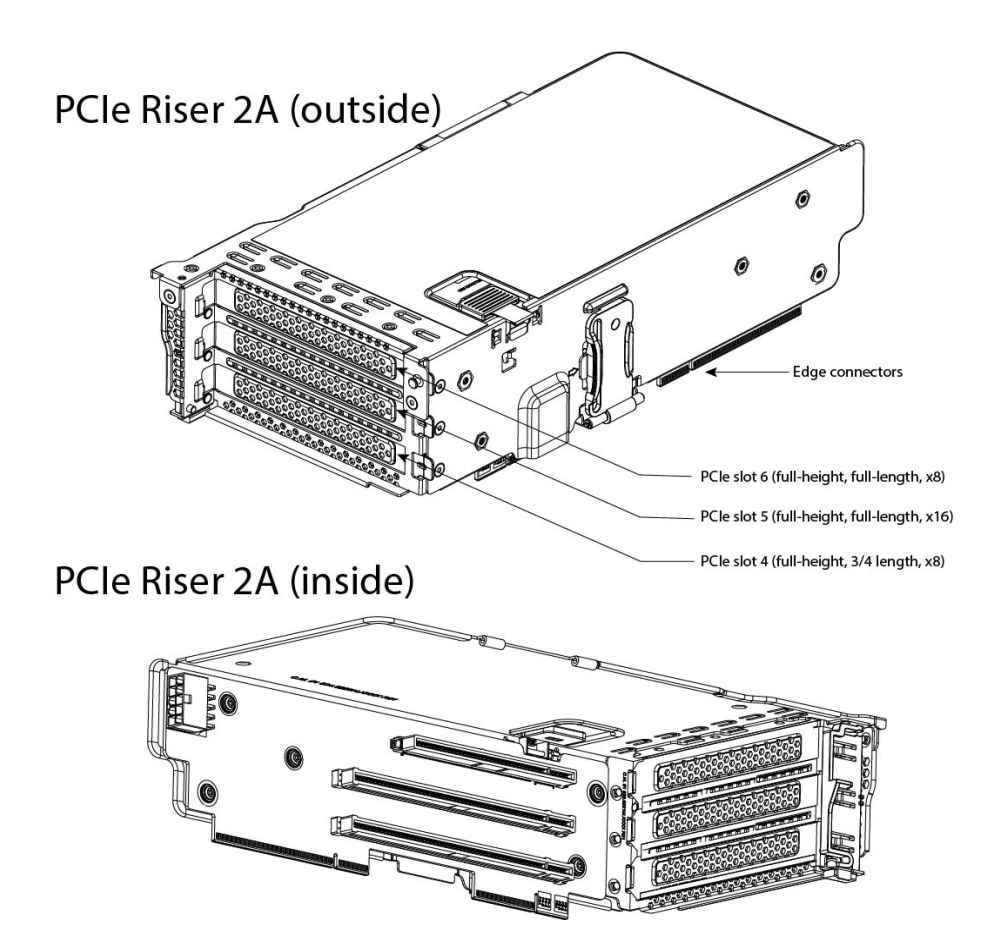

### <span id="page-50-0"></span>ライザー **3A**

ライザー 3A 機械的な情報は、図 *[14](#page-50-1)* に示されています。

<span id="page-50-1"></span>図 **14** ライザー カード **3A**

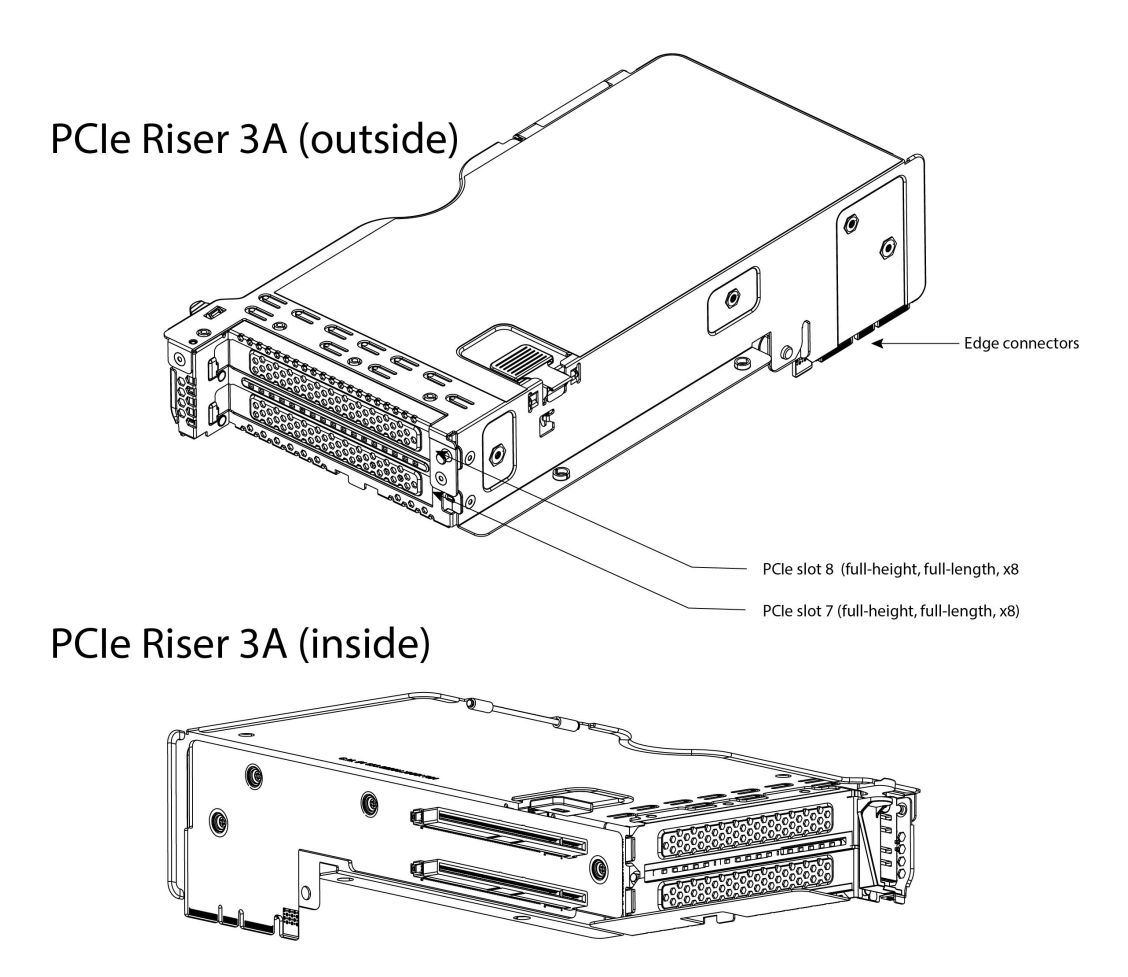

### <span id="page-51-0"></span>ライザー **3C**

ライザー 3C 機械的な情報は、図 *[15](#page-51-1)* に示されています。

<span id="page-51-1"></span>図 **15** ライザー カード **3C**

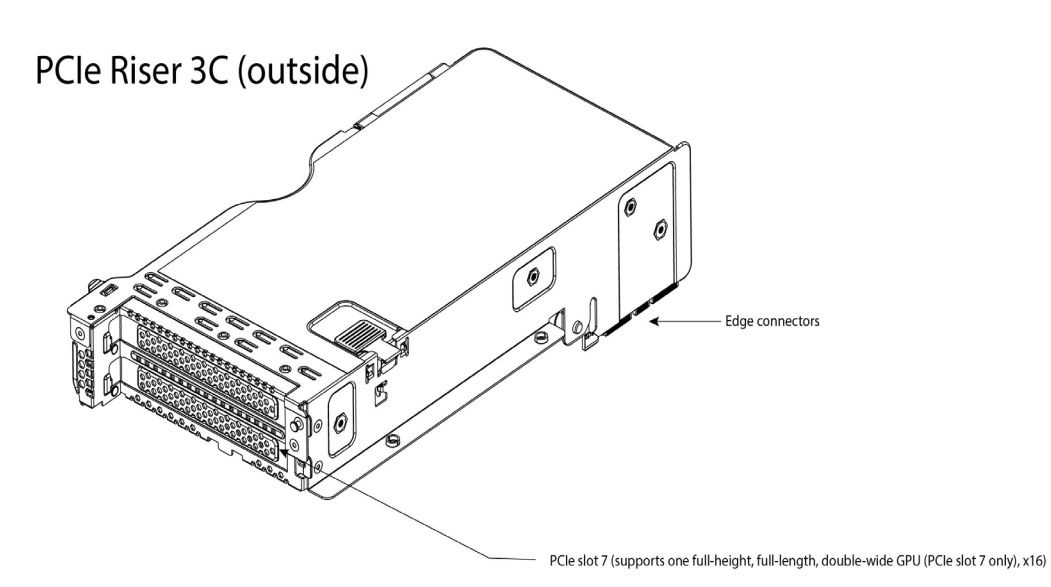

PCIe Riser 3C (inside)

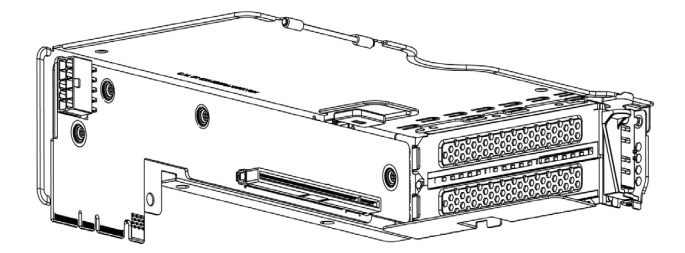

# <span id="page-52-0"></span>**CPU** のアップグレードまたは交換

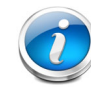

注:CPU を保守する前に、次の手順を実行します。

- デコミッションしてから、サーバの電源をオフにします。
- HCIAF240C M6 All-Flash サーバーをラックからスライドして外します。
- 上部カバーを取り外します。

### 既存の **CPU** を交換するには、次の手順を実行します。

#### **(1)** 手順で使用可能な次のツールと資材を用意します。

- T-30 トルクス ドライバ(交換用 CPU に同梱されています)。
- #1 マイナス ドライバ(交換用 CPU に同梱されています)。
- CPU アセンブリ ツール(交換用 CPU に同梱されています)。Cisco PID UCS-CPUAT= として別 途選択できます。
- ヒートシンク クリーニング キット:交換用 CPU に付属しています。Cisco PID UCSX-HSCK= として別途選択できます。
- サーマル インターフェイス マテリアル(TIM):交換用 CPU に付属しているシリンジ。Cisco PID UCS-CPU-TIM= として別途選択できます。
- **(2)** 次から適切な交換用 **CPU** を発注します表 *6*(*13* [ページ\)](#page-13-1):

「**Cisco** サーバーの設置およびサービス [ガイド」に記載されている手順に従って、](https://www.cisco.com/content/en/us/td/docs/unified_computing/ucs/c/hw/c240m6/install/c240m6.html)**CPU** とヒート [シンクを慎重に取り外して交換します。](https://www.cisco.com/content/en/us/td/docs/unified_computing/ucs/c/hw/c240m6/install/c240m6.html)

#### 新しい **CPU** を追加するには、次の手順を実行します。

#### **(1)** 手順で使用可能な次のツールと資材を用意します。

- T-30 トルクスドライバ (新しい CPU に同梱されています)。
- #1 マイナス ドライバ (新しい CPU に同梱されています)。
- CPU アセンブリ ツール(新しい CPU に同梱されています)。Cisco PID UCS-CPUAT= として個 別に発注できます。
- サーマル インターフェイス マテリアル(TIM)(交換用 CPU に同梱されているシリンジ)。 Cisco PID UCS-CPU-TIM= として個別に発注できます。
- **(2)** 表 *6*(*13* [ページ\)](#page-13-1)から適切な新しい CPU を注文します。

### **(3)** 新しい **CPU** ごとにヒートシンクを **1** つ発注します。**PID UCSC-HSHP-240M6= GPU** なしのサーバ のために発注します。**PID UCSC-HSLP-M6= GPU** 付きのサーバのために発注します。

「**Cisco** [サーバーの設置およびサービス](https://www.cisco.com/content/en/us/td/docs/unified_computing/ucs/c/hw/c240m6/install/c240m6.html) ガイド」の指示に従い、CPU およびヒートシンクを慎重 に設置します。

# <span id="page-53-0"></span>メモリのアップグレードまたは交換

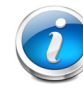

注:DIMM を保守する前に、次の手順を実行します。

- デコミッションしてから、サーバの電源をオフにします。
- サーバの上部カバーを外します。
- サーバをシャーシの前面から引き出します。

### **DIMM** を追加または交換するには、次の手順を実行します。

ステップ 1 両側の DIMM コネクタ ラッチを開きます。

ステップ 2 カチッという音がするまで、DIMM の両端を均等にスロットに押し込みます。

- 注:DIMM のノッチがスロットに合っていることを確認します。ノッチが合っていないと、DIMM またはスロット、あるいはその両方が破損するおそれがあります。
- ステップ 3 DIMM コネクタ ラッチを内側に少し押して、ラッチを完全にかけます。

ステップ 4 すべてのスロットに DIMM または DIMM ブランクを装着します。スロットを空にする ことはできません。

**Figure 16** メモリの交換

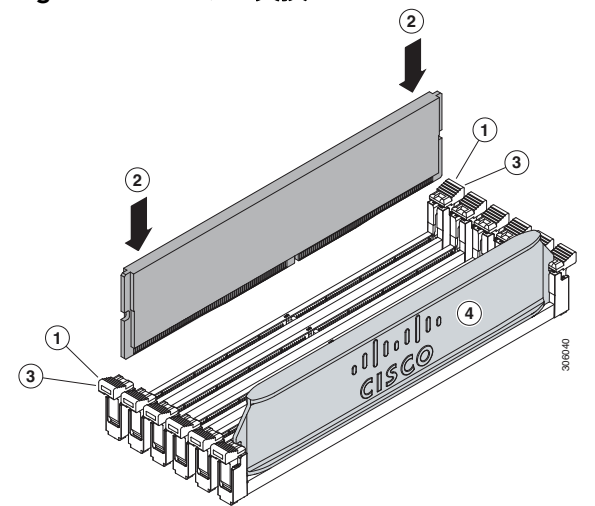

DIMM の交換またはアップグレードに関する詳細は、「**Cisco** [サーバーの設置およびサービス](https://www.cisco.com/content/en/us/td/docs/unified_computing/ucs/c/hw/c240m6/install/c240m6.html) ガイ [ド](https://www.cisco.com/content/en/us/td/docs/unified_computing/ucs/c/hw/c240m6/install/c240m6.html)」を参照してください

# <span id="page-54-0"></span>技術仕様

<span id="page-54-1"></span>寸法と重量

### 表 **26 HCIAF240C M6 All-Flash** サーバーの寸法と重量

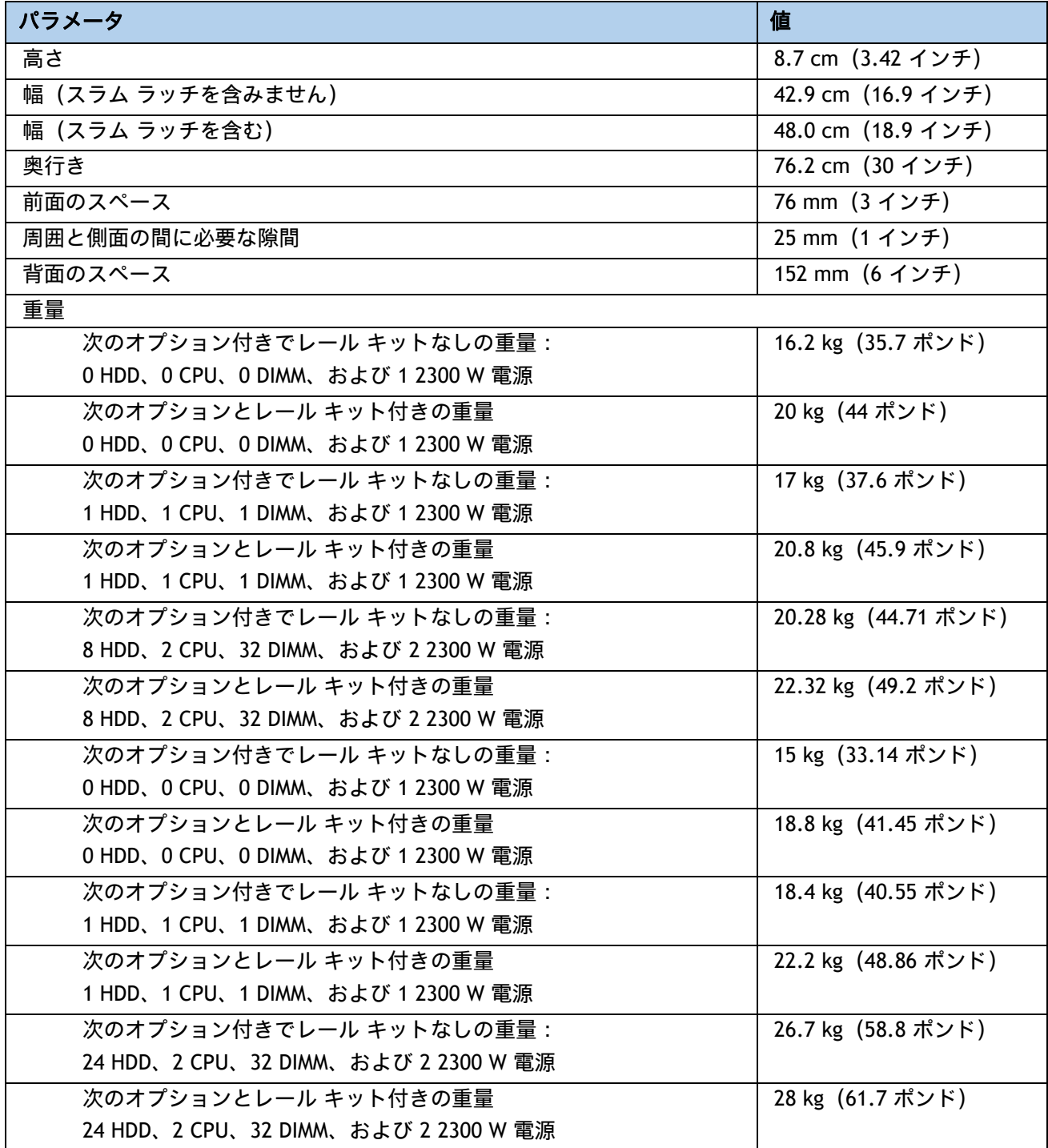

# <span id="page-55-0"></span>電力仕様

サーバには、以下の電源ユニットを使用できます。

- 1050 W AC 電源装置(*[表](#page-55-1) 27* を参照)
- 1050 W V2 (DC)電源ユニット (*[表](#page-56-0) 28* を参照)
- 1600 W (AC) 電源ユニット (*[表](#page-57-0) 29 を*参照)
- 2300 W (AC)電源ユニット (*[表](#page-58-0) 30* を参照)

#### <span id="page-55-1"></span>表 **27 HCIAF240C M6 All-Flash** サーバー電源仕様(**1050 W AC** 電源)

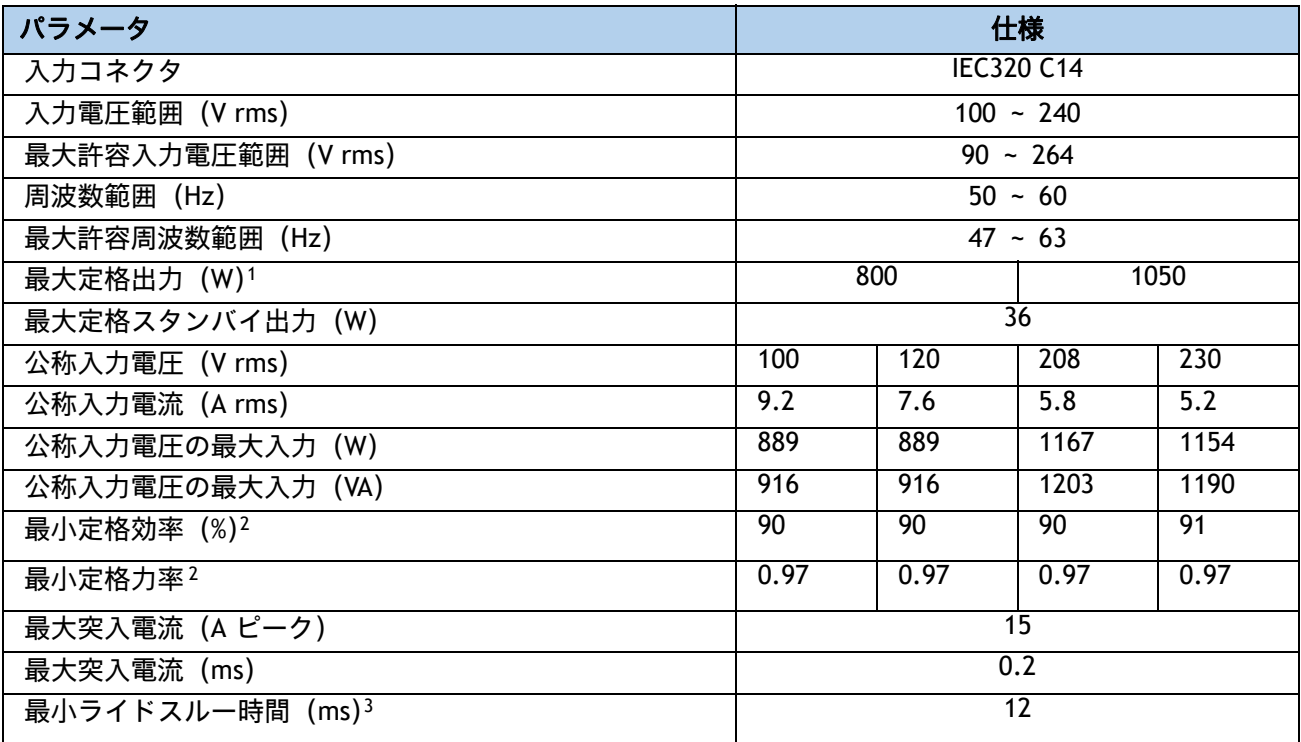

注:

1. ローライン入力電圧(100 ~ 127 V)で動作時の最大定格出力は 800 W に制限されます

2. これは、80 Plus Platinum 認証を得るのに必要な最小定格です。認定値については http://www.80plus.org/ [ 英語 ] で公開されているテストレポートを参照してください。

3. 入力電圧のドロップアウト時、時間出力電圧は 100% 負荷の状態で規制の範囲内に留まります

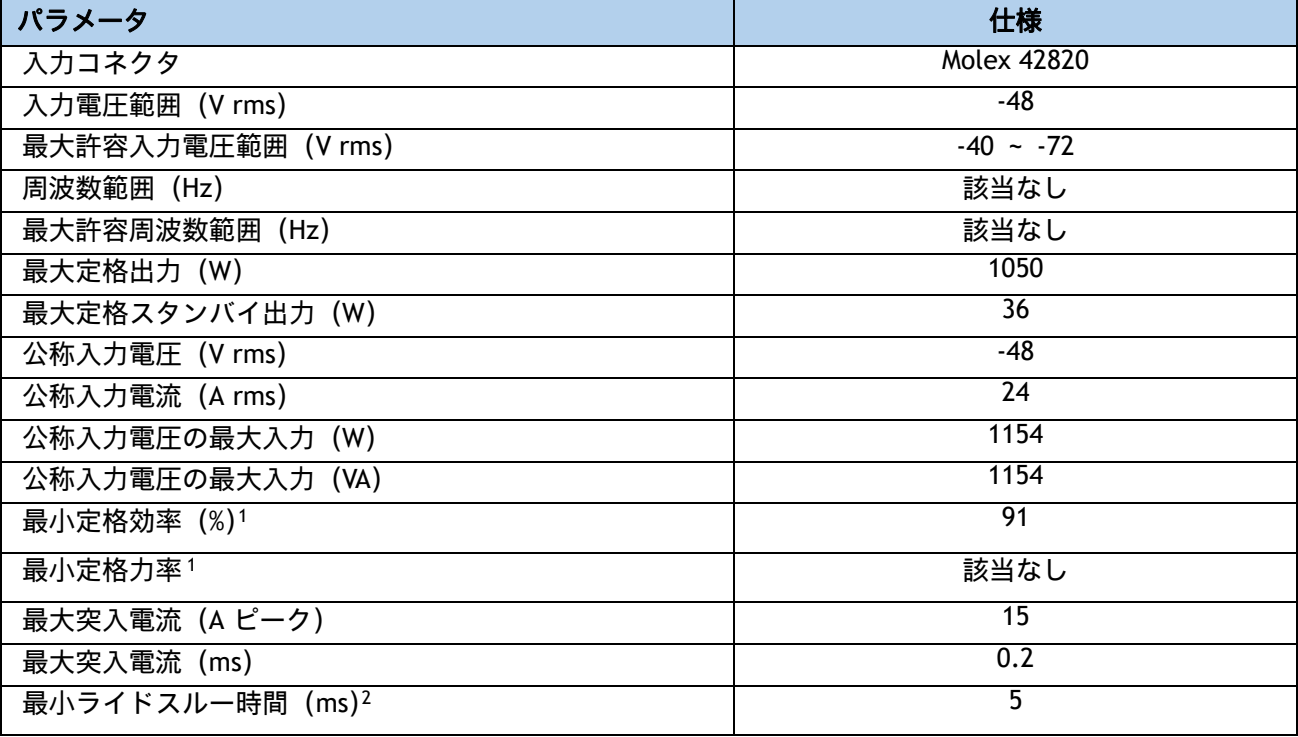

<span id="page-56-0"></span>表 **28 HCIAF240C M6 All-Flash** サーバー電源仕様(**1050 W V2 DC** 電源)

注:

1. これは、80 Plus Platinum 認証を得るのに必要な最小定格です。認定値については http://www.80plus.org/ [ 英語 ] で公開されているテストレポートを参照してください。

2. 入力電圧のドロップアウト時、時間出力電圧は 100% 負荷の状態で規制の範囲内に留まります。

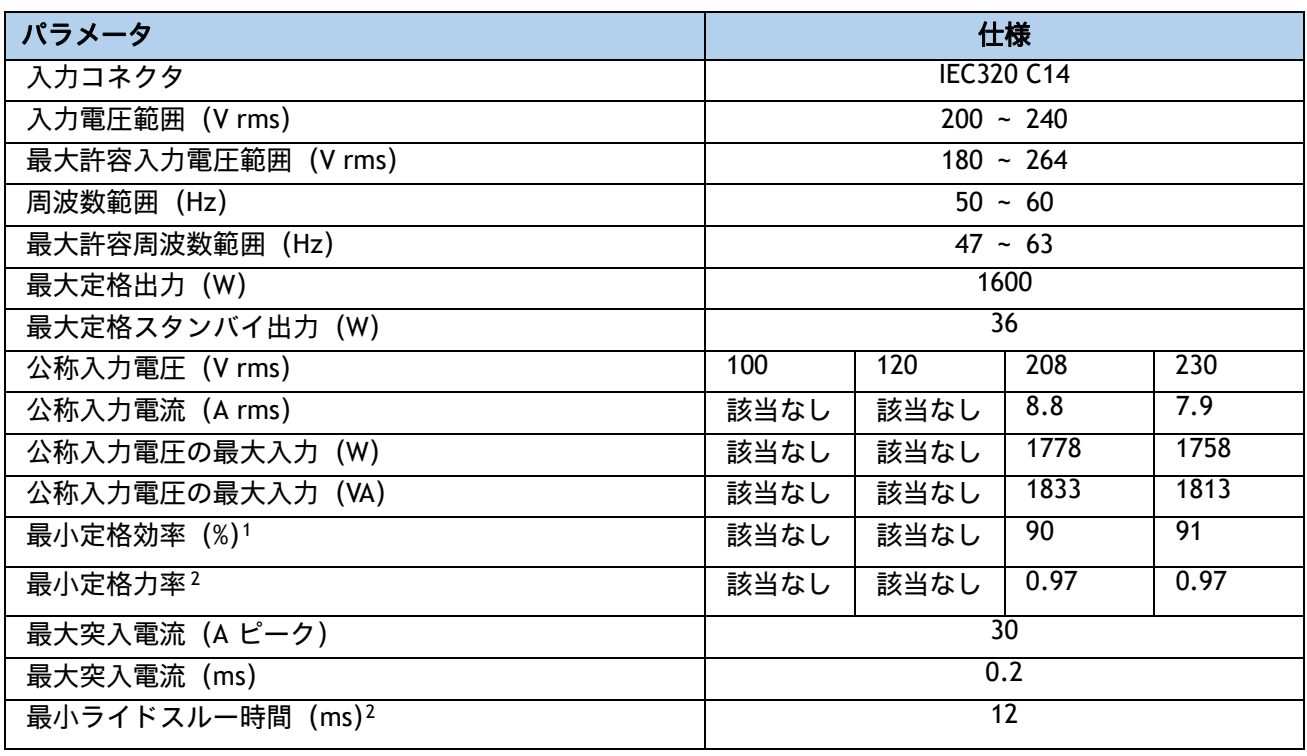

### <span id="page-57-0"></span>表 **29 HCIAF240C M6 All-Flash** サーバー **1600 W** (**AC**)の電源仕様

注:

1. これは、80 Plus Platinum 認証を得るのに必要な最小定格です。認定値については http://www.80plus.org/ [ 英語 ] で公開されているテストレポートを参照してください。

2. 入力電圧のドロップアウト時、時間出力電圧は 100% 負荷の状態で規制の範囲内に留まります

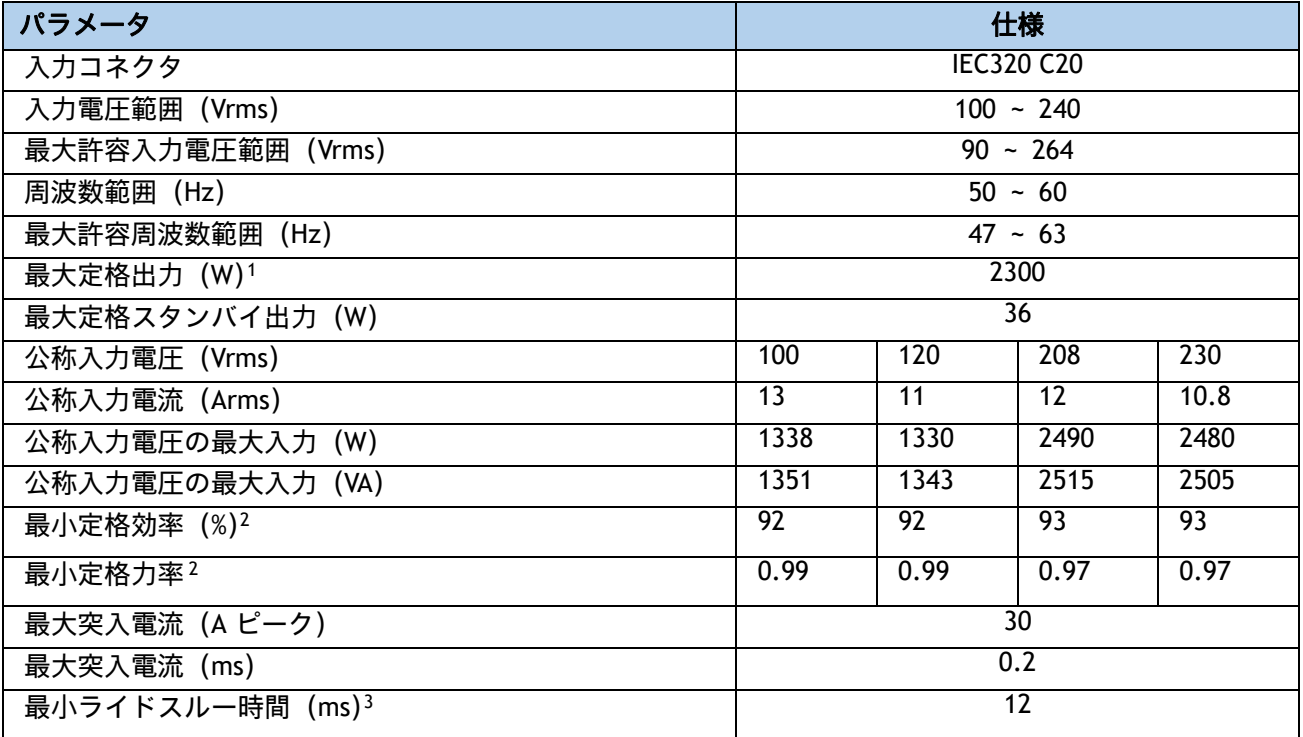

### <span id="page-58-0"></span>表 **30 HCIAF240C M6 All-Flash** サーバー **2300 W** (**AC**)の電源仕様

注:

1. ローライン入力電圧 (100 ~ 127 V) で動作時の最大定格出力は 1200 W に制限されます。

2. これは、80 Plus Titanium 認証を得るのに必要な最小定格です。認定値については **http://www.80plus.org/** で 公開されているテストレポートを参照してください。

3. 入力電圧のドロップアウト時、時間出力電圧は 100% 負荷の状態で規制の範囲内に留まります

具体的な構成の電力を計算するには、次の URL にある Cisco UCS 電力計算ツールを使用してください。

#### **<http://ucspowercalc.cisco.com>**

# <span id="page-59-0"></span>環境仕様

HCIAF240C M6 All-Flash サーバーの環境仕様を [表](#page-59-1) *31* に示します。

### <span id="page-59-1"></span>表 **31** 環境仕様

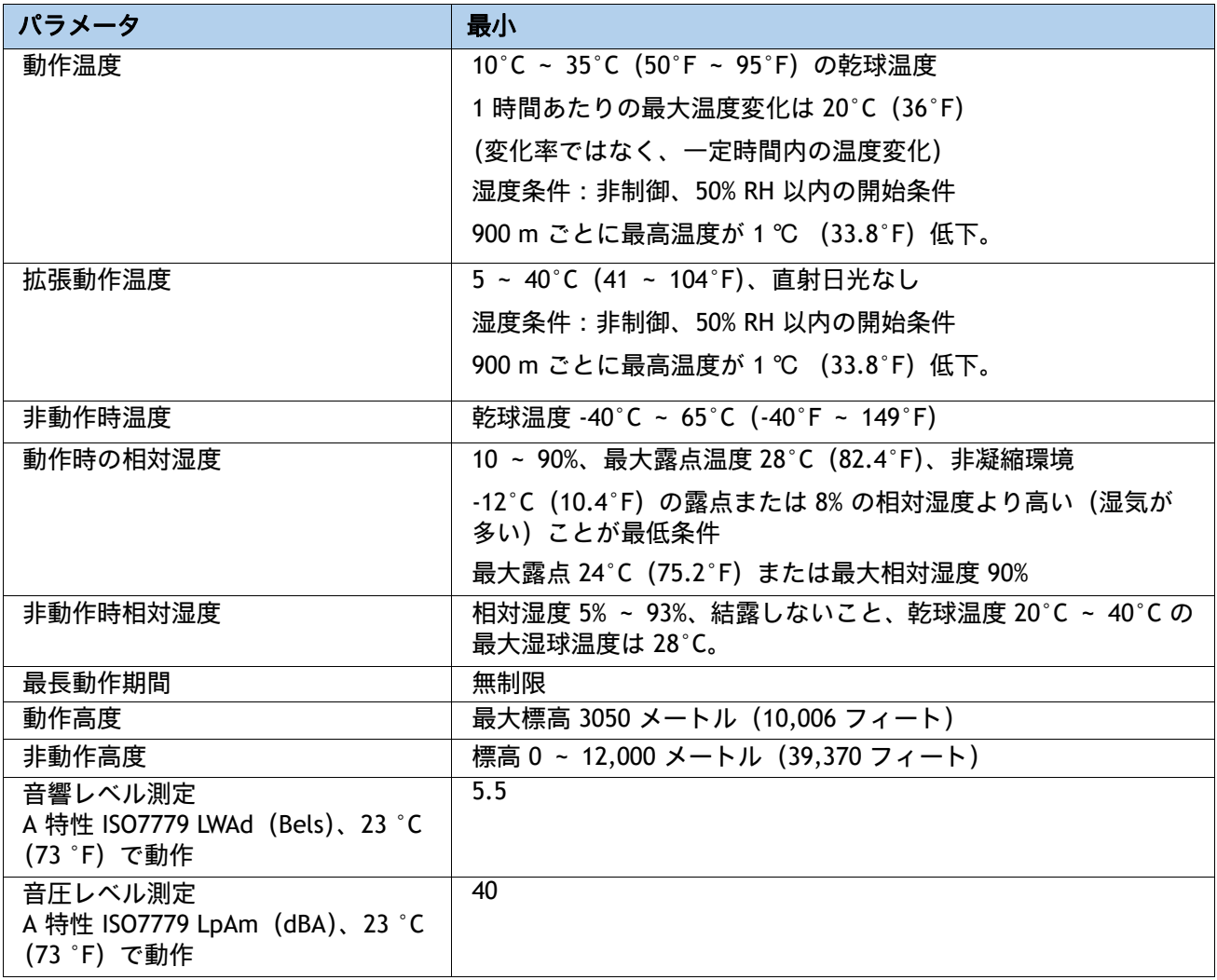

## <span id="page-60-0"></span>拡張動作温度におけるハードウェア構成の制限

### 表 **32 HCIAF240C M6 All-Flash Server** サーバーの拡張動作温度でのハードウェア構成の制限

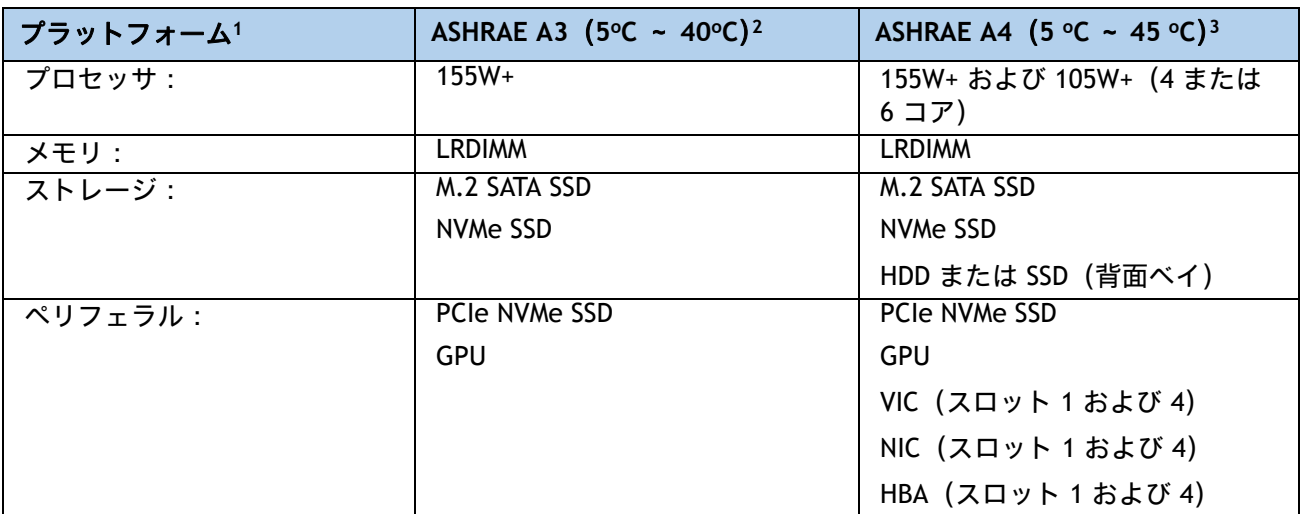

注:

1. 2 つの PSU が必要で、PSU 障害はサポートされません

2. Cisco UCS 非認定の周辺機器や 25 W 以上消費する周辺機器はサポートされません。

3. 高電力または最大電力のファン制御ポリシーを適用する必要があります。

# <span id="page-61-0"></span>コンプライアンス要件

HCI シリーズ サーバーの規制準拠要件を次に示します[表](#page-61-1) *33*。

### <span id="page-61-1"></span>表 **33 HCI** シリーズの規制準拠要件

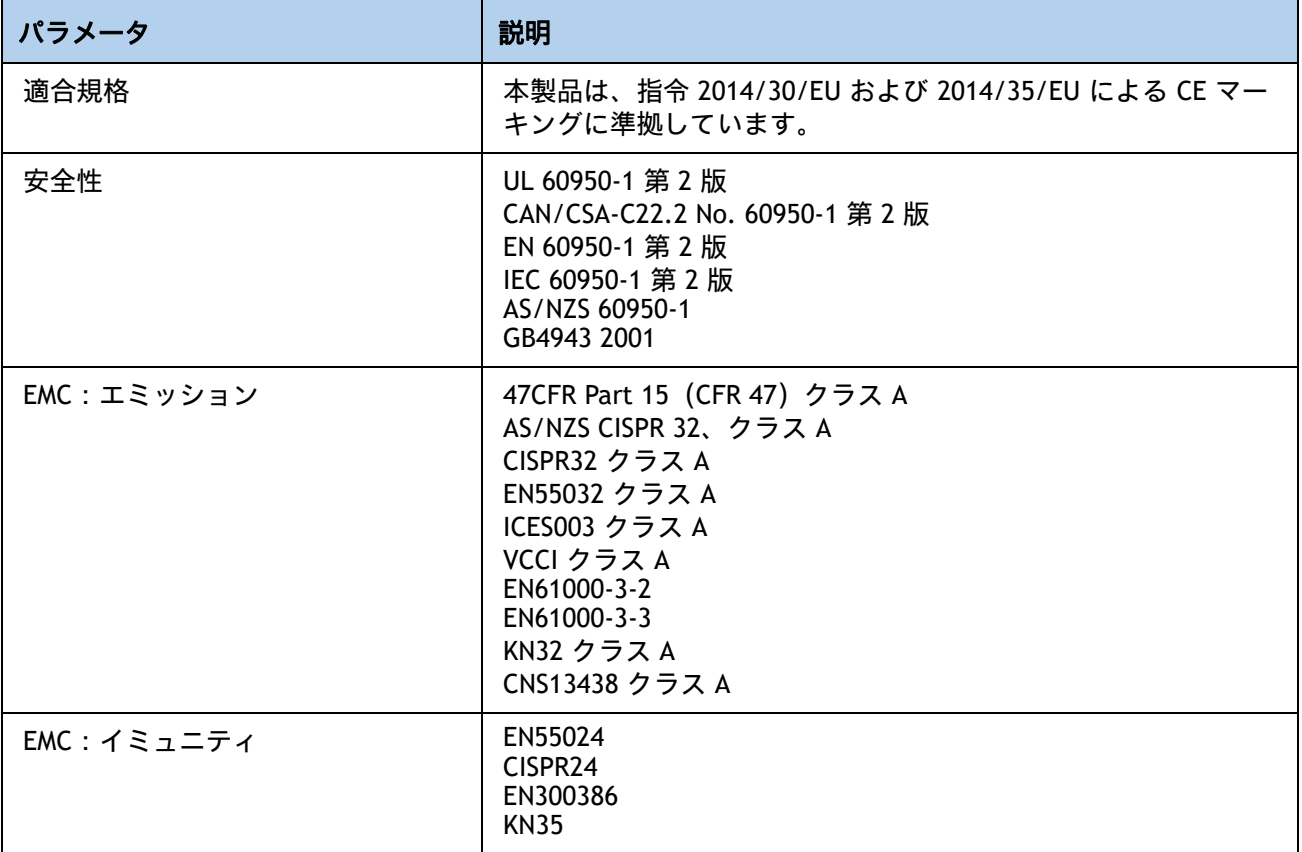

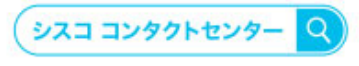

自社導入をご検討されているお客様へのお問い合わせ窓口です。 製品に関して | サービスに関して | 各種キャンペーンに関して | お見積依頼 | 一般的なご質問 お問い合わせ先

お電話での問い合わせ 平日 9:00 - 17:00 0120-092-255

お問い合わせウェブフォーム cisco.com/jp/go/vdc\_callback

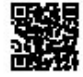

@2022 Cisco Systems, Inc. All rights reserved.

www.rusou-syawms, inc.-mi ngins reamived.<br>Clsco, Clsco Systems, およびClsco Systemsロゴは, Clsco Systems, Inc. またはその関連会社の米国およびその他の一定の国における商標登録または商標です。<br>本書類またはウェブサイトに掲載されているその他の商標はそれぞれの権利者の財産です。「パートナー」または 「partner」という用語の使用はClsco

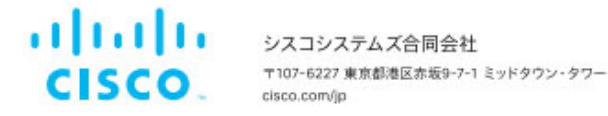